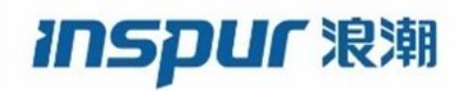

# 适用于 Inspur CN12700系列交换机的 Inspur CN3000 系列交换矩阵扩展器 软件配置指南

浪潮思科网络科技有限公司(以下简称"浪潮思科")为客户提供全方位的技术支持和 服务。直接向浪潮思科购买产品的用户,如果在使用过程中有任何问题,可与浪潮思科 各地办事处或用户服务中心联系,也可直接与公司总部联系。

读者如有任何关于浪潮思科产品的问题,或者有意进一步了解公司其他相关产品,可通 过下列方式与我们联系:

―――――――――――――――――――――――――――――――――――――

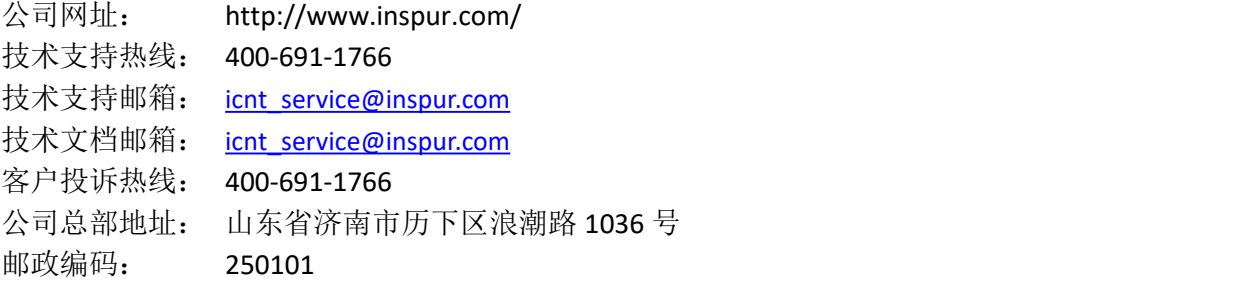

### うちゃく しゅうしょう しゅうしょう しんしゃ しゅうしょく しゅうしょく しゅうしょく しゅうしょく しゅうしょく しゅうしょく しゅうしょく しゅうしょく

### **Copyright ©2020**

浪潮思科网络科技有限公司 版权所有,保留一切权利。 非经本公司书面许可,任何单位和个人不得擅自摘抄、复制本书内容的部分或全部,并 不得以任何形式传播。

Inspur <sup>浪潮</sup>是浪潮思科网络科技有限公司的注册商标。

对于本手册中出现的其它商标,由各自的所有人拥有。 由于产品版本升级或其它原因,本手册内容会不定期进行更新。除非另有约定,本手册 仅作为使用指导,本手册中的所有陈述、信息和建议不构成任何明示或暗示的担保。

# 目录

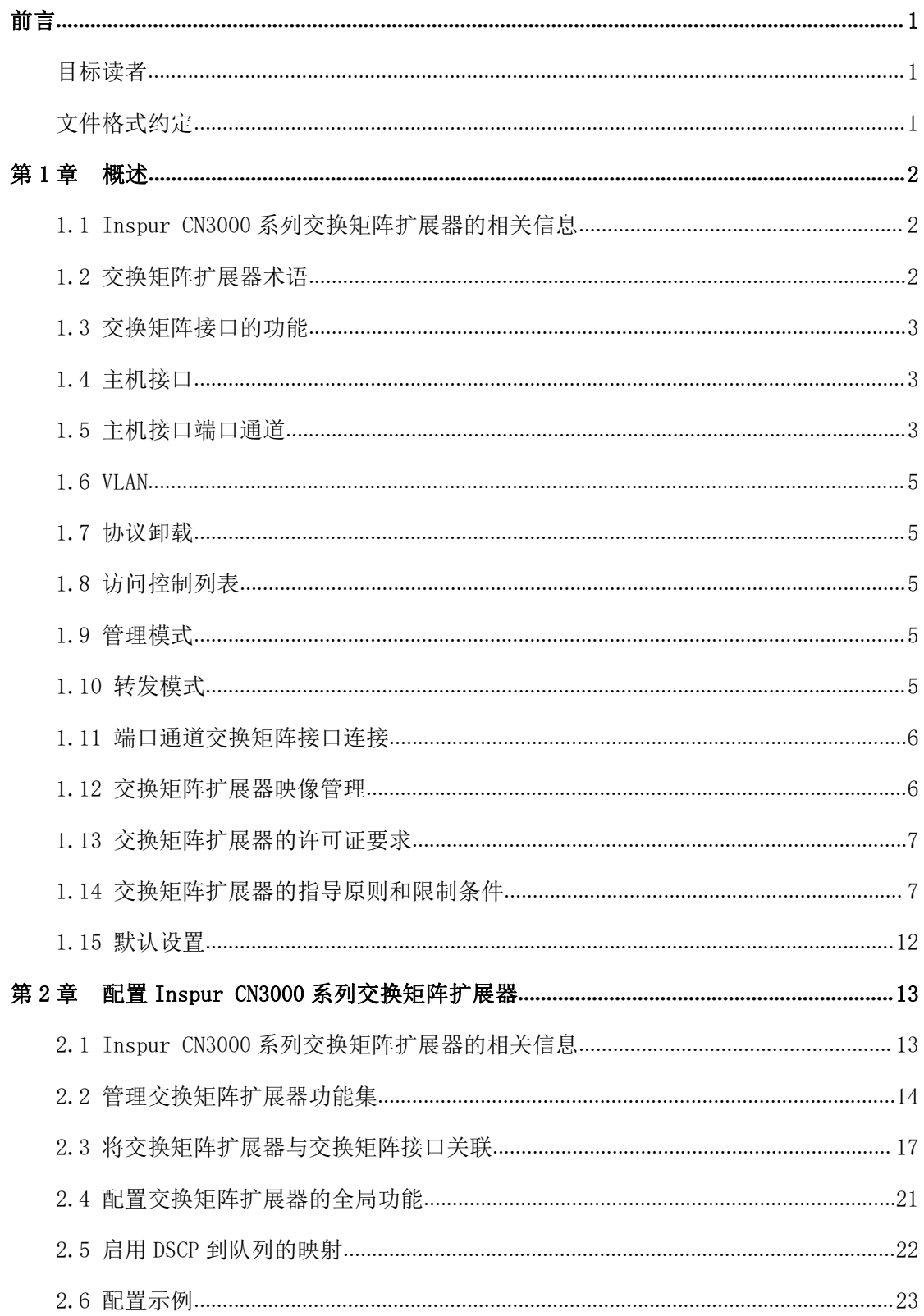

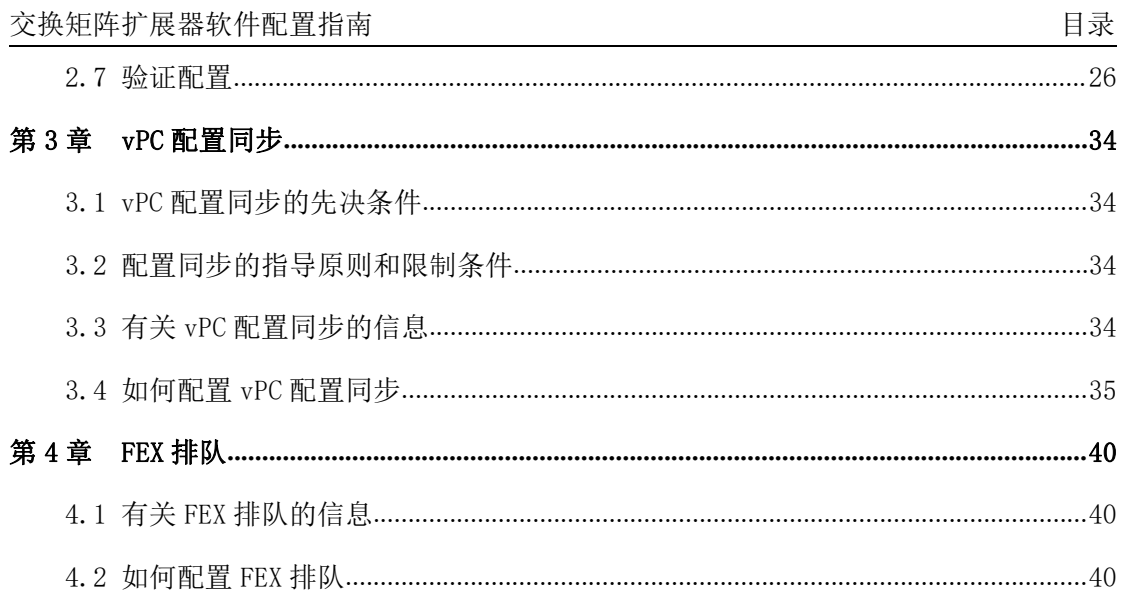

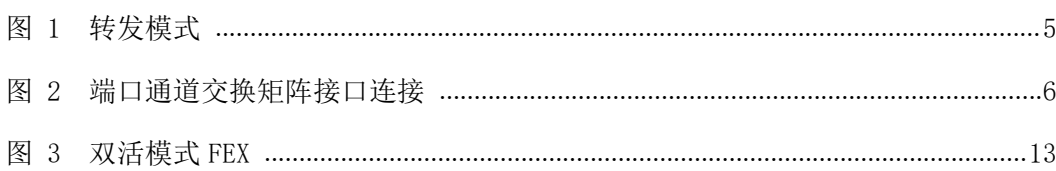

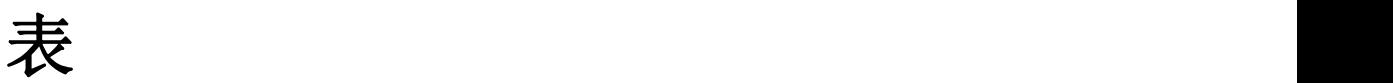

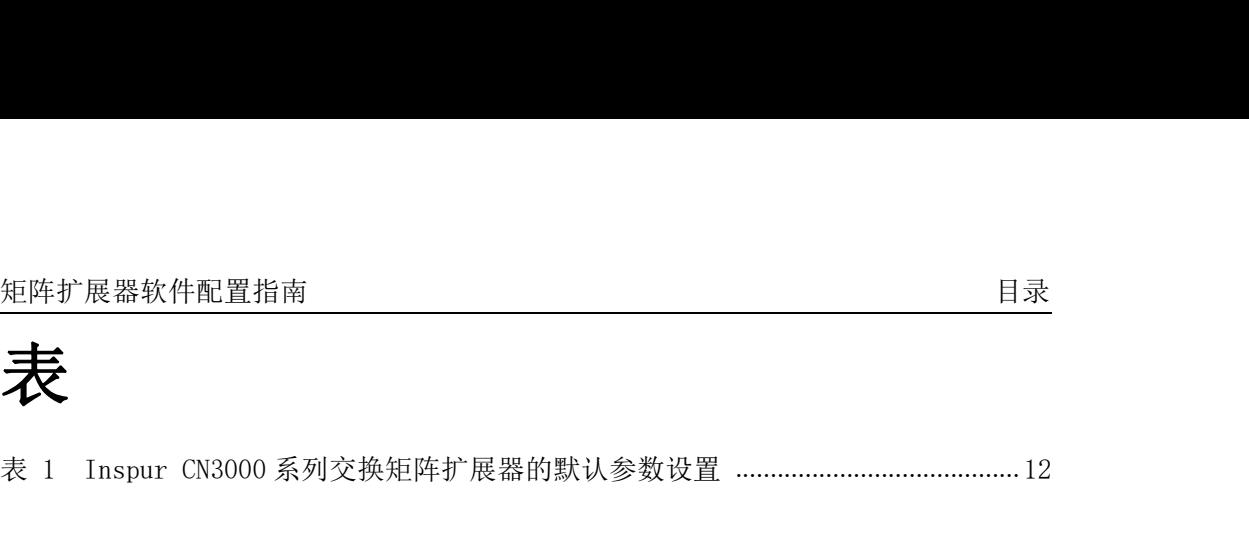

# <span id="page-6-0"></span>前言

本前言介绍了 Inspur CN3000 系列交换矩阵扩展器软件配置指南的目标读者、组织结构 和文件格式约定。本前言还提供了有关如何获取相关文档的信息。本章包含以下章节:

- •目标读者
- •文件格式约定

# <span id="page-6-1"></span>目标读者

本指南面向负责配置与维护Inspur CN3000系列交换矩阵扩展器并且富有经验的网络管 理员。

# <span id="page-6-2"></span>文件格式约定

对命令的说明采用以下格式约定:

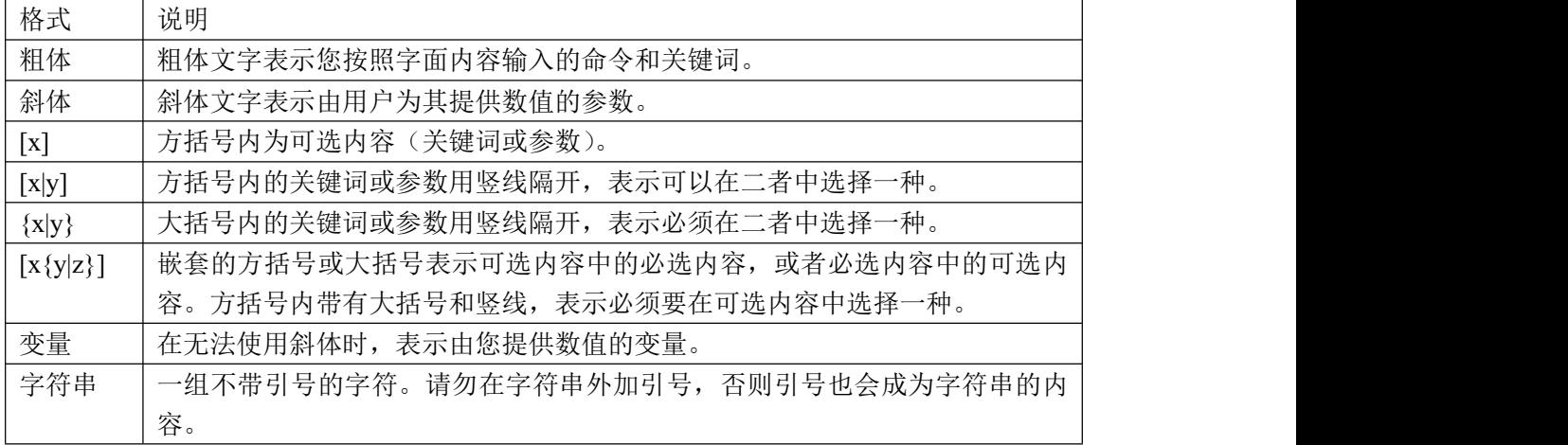

示例采用以下格式约定:

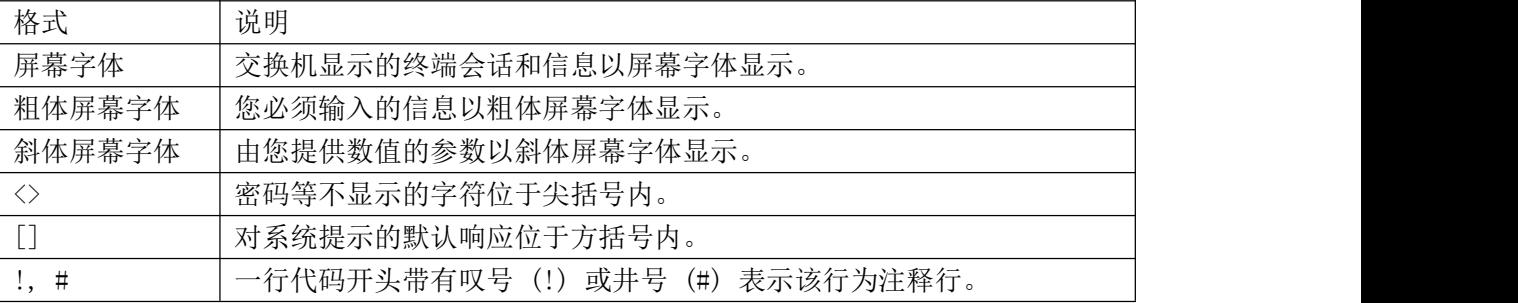

本文件采用以下约定:

#### 注意 しょうしょう しゅうしょう しんしょう しんしょう

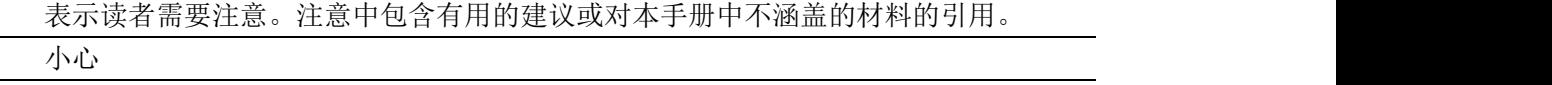

表示读者需要小心。如果出现警告,则说明您的操作可能会导致设备损坏或数据丢失。

# <span id="page-7-0"></span>第1章 概述

本章概括介绍了 Inspur CN3000 系列交换矩阵扩展器的架构,包含以下章节:

- •Inspur CN3000 系列交换矩阵扩展器的相关信息
- •交换矩阵扩展器术语
- •交换矩阵接口的功能
- •主机接口
- •主机接口端口通道
- •VLAN
- •协议卸载
- •访问控制列表
- 管理模式
- •转发模式
- •端口通道交换矩阵接口连接
- •交换矩阵扩展器映像管理
- •交换矩阵扩展器的许可证要求
- •交换矩阵扩展器的指导原则和限制条件
- •默认设置

# <span id="page-7-1"></span>**1.1 Inspur CN3000** 系列交换矩阵扩展器的相关信息

Inspur CN3000 系列交换矩阵扩展器(FEX),是一种高度可扩展并且灵活的服务器联网 解决方案,可以与 Inspur CN 系列设备配合使用,为服务器聚合提供高密度、低成本的连接。 本交换矩阵扩展器可以在千兆以太网、万兆以太网、统一交换矩阵、机架以及刀片服务器等 各种环境中扩展,能够简化数据中心的架构和运营。

本交换矩阵扩展器集成了父交换机(Inspur CN 系列设备),可以自动使用父交换机上 的配置。利用这一集成,用户可以使用与父交换机相同的功能集,在单个管理域中支持大量 服务器和主机。本交换矩阵扩展器及其父交换机可以实现一种大规模的多路径无环路双活数 据中心拓扑,无需使用生成树协议(STP)。

Inspur CN3000 系列交换矩阵扩展器可以通过万兆以太网交换矩阵上行链路将所有流量 转发到其父交换机,并由父交换机上制定的策略对所有流量进行检查。

本交换矩阵扩展器不附带软件。软件从父交换机上自动下载和升级。

# <span id="page-7-2"></span>**1.2** 交换矩阵扩展器术语

本文档使用的某些术语如下:

•交换矩阵接口—一个万兆以太网上行链路端口,用于将交换矩阵扩展器与其父交换机 相连。交换矩阵接口无法用于其他用途。其必须与父交换机直接相连。

#### さんじょう たいしゃ たいしん こうしゃ こうしゃ 注意 しんこうしょう はんしょう しんしゅう しょうかい

交换矩阵接口包含父交换机上的相应接口。当您输入switchport mode fex-fabric 命令后,本接口启用。

端口通道交换矩阵接口—从交换矩阵扩展器指向其父交换机的一个端口通道上行链路 连接。本连接包含捆绑到单个逻辑通道中的多个交换矩阵接口。

主机接口—一个以太网主机接口,用于连接到服务器或主机系统。

さんじょう しょうしょう たいしん こうしょう たいこうかい はんしょう はんしょう はんしょう はんしょう しょうしょう

不得将网桥或交换机与主机接口相连。这些接口用于连接终端主机或服务器。 端口通道主机接口—一个端口通道主机接口,用于连接到服务器或主机系统。

# <span id="page-8-0"></span>**1.3** 交换矩阵接口的功能

# <span id="page-8-1"></span>**1.4** 主机接口

#### 第 3 层主机接口

默认情况下,连接 Inspur CN12700 系列父交换机的交换矩阵扩展器上的所有主机接口 均在第 3 层模式下运行。

さんじょう しょうしょう たいしん こうしん 注意 しんこうしょう はんしょう しんしゅう しょうかい

主机接口也支持子接口。您可以在一个交换矩阵扩展器主机接口上创建最多 32 个子接 口。交换矩阵扩展器的主机接口支持端口配置文件。

# <span id="page-8-2"></span>**1.5** 主机接口端口通道

### **1.5.1** 第 **3** 层主机接口端口通道

交换矩阵扩展器 (FEX) 支持多种主机接口端口通道配置。您可以在一个标准模式端口 通道上设置最多 8 个接口, 如果配置了链路聚合控制协议 (LACP), 则可以设置 16 个接口。

さんじょう しょうしょう たいしん こうしん 注意 しんこうかい しんこうしょう しんこうしょう

系统会在端口通道具有一个或多个成员时分配端口通道资源。

端口通道的所有成员都必须是 FEX 主机接口,而所有主机接口都必须来自同一个 FEX。 不能将来自 FEX 的接口与来自父交换机的接口混合到一起。

主机接口端口通道支持第 3 层模式。主机接口端口通道也支持子接口。您可以在一个 FEX 主机接口端口通道上创建最多 1000 个子接口。

### **1.5.2** 第 **2** 层主机接口端口通道

交换矩阵扩展器支持多种主机接口端口通道配置。您可以在一个标准模式端口通道上设 置最多 8 个接口,如果配置了链路聚合控制协议 (LACP),则可以设置 16 个接口。

#### さんじょう たいしゃ おおし はんしゃ はんしゃ はんしゃ はんしゃ はんしゃ はんしゅう はんしゅう はんしゅう しゅうしょく しゅうしゅう はんしゅう はんしゅう しゅうしゅう

系统会在端口通道具有一个或多个成员时分配端口通道资源。

端口通道的所有成员都必须是交换矩阵扩展器主机接口,而所有主机接口都必须来自同 一个交换矩阵扩展器。不能将来自交换矩阵扩展器的接口与来自父交换机的接口混合到一 起。 ファイル・エンジン しゅうしょう しんしょう

主机接口端口通道支持第 2 层模式。您可以将第 2 层端口通道配置为访问端口或中继端

口。

交换矩阵扩展器支持主机 vPC 功能,因此一台服务器可以通过一个端口通道双连接到两 个不同的 FEX。您必须在 vPC 域中配置与每个交换矩阵扩展器连接的父交换机(每个 FEX 一 台父交换机)。

### **1.5.3** 交换矩阵端口通道上的最低链路数量

在双宿主主机(工作/备用)网络配置中,您可以使用 port-channel min-links 命令, 配置交换矩阵扩展器支持的交换矩阵端口通道(FPC)链路的最低数量。

当 FPC 链路的数量低于指定阈值时,面向主机的 Inspur CN3000 接口就会关闭。之后, 主机与 FEX 之间的连接上会发生网卡切换。

当 FPC 链路的数量达到指定阈值后,Inspur CN3000 系列接口会自动恢复到备用状态。

### **1.5.4** 使用主机接口端口通道进行负载均衡

Inspur INOS-CN 软件可以对帧中的地址进行哈希处理,使其成为一个从通道中选择链 路的数值,从而在 FEX 主机接口端口通道上的所有操作接口间对流量进行负载均衡。端口通 道默认提供负载均衡功能。

您可以配置使用的负载均衡算法的类型。您可以根据帧中的字段来选择负载均衡算法, 以便确定用哪个成员端口来传输出口流量。

您可以配置适用于所有或特定交换矩阵扩展器的负载均衡模式。如果 未配置负载均衡 模式,则交换矩阵扩展器会使用默认系统配置。针对单个 FEX 的负载均衡配置的优 先程度 高于针对整个系统的负载均衡配置。无法针对端口通道来配置负载均衡方式。

#### 注意 しゅうしょう しゅうしょう しんしょう しんしょう

用于第 3 层接口的默认负载均衡模式使用源 IP 地址和目的 IP 地址,而用于非 IP 接口 的默认负载均衡模式使用源 MAC 地址和目的 MAC 地址。

您可以将设备配置为使用以下一种方式在端口通道间进行负载均衡:

目的 MAC 地址 源 MAC 地址 源 MAC 地址和目的 MAC 地址 目的 IP 地址 源 IP 地址 源 IP 地址和目的 IP

地址

源 TCP/UDP 端口号 目的 TCP/UDP 端口号 源 TCP/UDP 端口号和目的 TCP/UDP 端口号 1Q VLAN 号

#### さんじょう たいしゃ たいしん こうしん こうしん 注意 しんこうしょう はんしょう しんしゅう しんしょう

您必须处于默认虚拟设备环境 (VDC) 中才能为 FEX 配置负载均衡;如果您试图在另一 个 VDC 中配置这一功能,则系统会显示错误。

## <span id="page-10-0"></span>**1.6 VLAN**

交换矩阵扩展器支持第 2 层 VLAN 中继和 IEEE 802.1Q VLAN 封装。

さんじょう たいしゃ おおし はんしゃ はんしゃ はんしゃ はんしゃ はんしゅう はんしゅう はんしゅう はんしゅう しゅうしょく

交换矩阵扩展器不支持私有 VLAN(PVLAN)。

# <span id="page-10-1"></span>**1.7** 协议卸载

为了降低 Inspur 系列设备在控制平面上的负载,Inspur INOS-CN 支持卸载链路层面的 协议并交由交换矩阵扩展器的 CPU 来处理。支持以下协议:

```
链路层发现协议 (LLDP)
CDP
```
# <span id="page-10-2"></span>**1.8** 访问控制列表

交换矩阵扩展器全面支持其父交换机上的入口访问控制列表(ACL)。

# <span id="page-10-3"></span>**1.9** 管理模式

Inspur CN3000 系列交换矩阵扩展器由父交换机采用零接触配置模式通过交换矩阵接口 进行管理。交换机通过检测交换矩阵扩展器的交换矩阵接口来发现交换矩阵扩展器。

如果交换矩阵扩展器已经与父交换机正确互联,那么在发现交换矩阵扩展器后系统将会 执行以 操作:

1.交换机会检查软件映像兼容性,并在必要时升级交换矩阵扩展器。

2.交换机和交换矩阵扩展器彼此建立带内 IP 连接。

3.交换机将配置数据推送到交换矩阵扩展器。交换矩阵扩展器不会在本地存储任何配 置。

4.交换矩阵扩展器在操作状态下更新交换机。使用交换机命令显示交换矩阵扩展器的全 部信息,从而进行监视和故障排除。

# <span id="page-10-4"></span>**1.10** 转发模式

Inspur CN3000 系列交换矩阵扩展器不执行任何本地切换。所有流量都将发送到提供中 央转发和策略执行功能的父交换机,包括连接到同一交换矩阵扩展器的两个系统之间的主机 对主机通信,如下图所示。

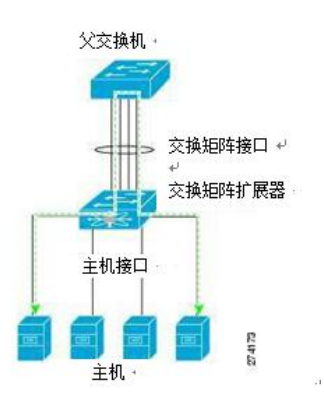

<span id="page-10-5"></span>图 **1** 转发模式

#### さんじょう しょうしょう たいしん こうしょう たいこうかい はんしょう はんしょう はんしょう はんしょう しょうしょう

交换矩阵扩展器可以提供到网络结构的终端主机连接。因此,在所有主机接口上都启用 了 BPDU Guard 功能。如果将网桥或交换机连接到主机接口, 那么当接收到 BPDU 时, 该接口 将进入错误禁止状态。

您不能在交换矩阵扩展器的主机接口上禁用 BPDU Guard 功能。

交换矩阵扩展器支持从网络到主机的出口组播复制。从父交换机根据连接到交换矩阵扩 展器的多播地址发出的数据包由交换矩阵扩展器 ASIC 复制,然后发送到相应的主机。

## <span id="page-11-0"></span>**1.11** 端口通道交换矩阵接口连接

要在主机接口和父交换机之间实现负载平衡,您可以将交换矩阵扩展器配置为使用端口 通道交换矩阵接口连接。端口通道交换矩阵接口连接将 10G 以太网交换矩阵接口捆绑到单个 逻辑通道中,如下图所示。

<span id="page-11-2"></span>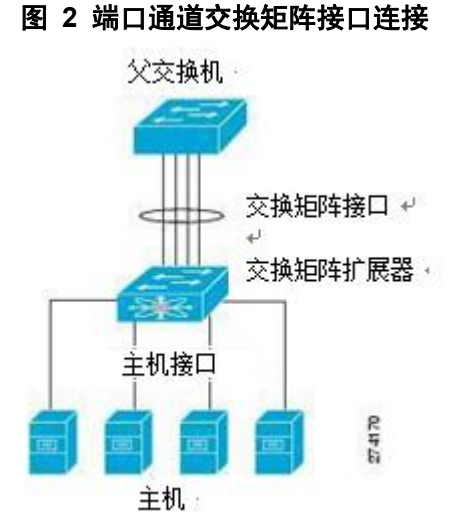

将交换矩阵扩展器配置为使用端口通道交换矩阵接口连接时,交换机将按照以下负载平 衡标准来选择链路,从而平衡来自连接到主机接口端口的主机的流量:

对于第 2 层帧,交换机使用源 MAC 地址和目的 MAC 地址。

对于第 3 层帧,交换机使用源 MAC 地址和目的 MAC 地址以及源 IP 地址和目的 IP 地址。 ということ こうしょう こうしょう たいしん こうしん こうしゃ はんこう はんしょう はんしゅう はんしょう しょうしょう

端口通道中发生故障的交换矩阵接口不会触发对主机接口的更改。流量将会在端口通道 交换矩阵接口中的其他链路上自动重新分配。如果交换矩阵端口通道中的所有链路都关闭, 那么 FEX 上的所有主机接口都将设置为关闭状态。

# <span id="page-11-1"></span>**1.12** 交换矩阵扩展器映像管理

Inspur CN3000 系列交换矩阵扩展器不附带软件。交换矩阵扩展器映像捆绑在父交换机 的系统映像中。系统在父交换机和交换矩阵扩展器的互联过程中自动验证和更新映像(如果 需要)。

输入 install all 命令后,系统将升级父交换机上的软件,同时也将升级连接的任何交 换矩阵扩展器上的软件。为了尽量减少停机时间,交换矩阵扩展器在安装过程加载其新的软 件映像时将保持联机。成功加载软件映像后,父交换机和交换矩阵扩展器都会自动重新启动。

需要完成这一过程来确保父交换机和交换矩阵扩展器之间的版本兼容性。

# <span id="page-12-0"></span>**1.13** 交换矩阵扩展器的许可证要求

下表给出 Inspur CN3000 系列交换矩阵扩展器的许可证要求:

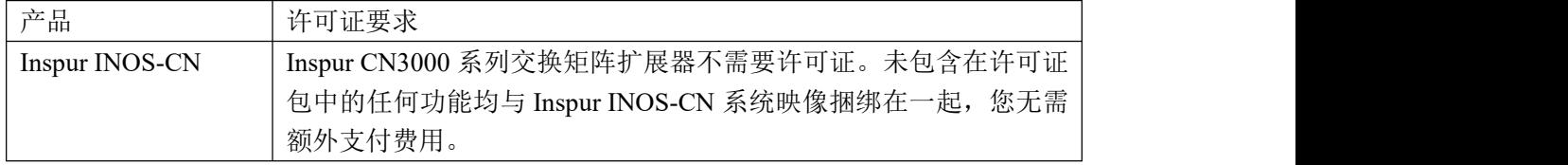

# <span id="page-12-1"></span>**1.14** 交换矩阵扩展器的指导原则和限制条件

Inspur CN3000 系列交换矩阵扩展器有以下配置指导原则和限制条件:

默认端口模式为第 3 层。

您必须在默认虚拟设备环境(VDC)中启用交换矩阵扩展器功能集。在默认 VDC 中启用 功能集后,FEX 可以属于任何 VDC,并且可以从这些 VDC 进行配置。

连接到机箱的每个交换矩阵扩展器必须具有唯一的 FEX ID。即使交换矩阵扩展器位于 单独的 VDC 中, 也无法为两个或更多交换矩阵扩展器配置相同的 FEX ID。

交换矩阵扩展器的 FEX ID 在一个机箱中是固定的。在 VDC 中使用时,FEX ID 不会重置。 交换矩阵扩展器的所有上行链路和主机端口都属于单个 VDC。端口不能在多个 VDC 之间 分配或拆分。

如果交换矩阵扩展器处于不稳定状态(例如服务中断或上电后),则交换矩阵扩展器功 能集操作可能会导致备用监控器重新加载。您可以使用 show modules 命令检查备用监控器 是否稳定。当备用监控器稳定时,显示为 ha-standby。

您只可以将交换矩阵扩展器主机接口配置为边缘端口。如果检测到下游交换机,则接口 进入错误禁止状态。

交换矩阵扩展器不支持 PVLAN。

FEX 支持排队,允许路由器连接到第 3 层 FEX 接口或第 2 层 FEX 接口(使用 SVI)。 对 干连接到第 2 层 FEX 接口(使用 SVI)的路由器,请遵循以下指南:

您可以在对等路由器上配置与第 3 层的路由邻接。

您可以通过访问/中继接口使用 SVI 在路由器上配置路由邻接。

#### さんじょう たいしゃ たいしん こうしゃ はんしゃ はんしゃ はんしゃ はんしゃ はんしゅう はんしゅう はんしゅう しゅうしょく しゅうしょく はんしゅう はんしゃ

FEX 接口不支持生成树协议。 您必须配置网络,并确保不会出现环路。

交换矩阵扩展器支持路由协议邻接。 交换矩阵扩展器支持: 在基于 FEX 的 CoS 上对以太网帧进行排队,在 FEX 上对 DSCP 值进行排队。 FEX HIF (FEX 主机接口)端口连接到协议无关组播(PIM)路由器。 交换矩阵扩展器支持在 FEX 端口上提供优化组播洪泛(OMF)。 交换矩阵扩展器不支持策略路由(PBR)。

# **1.14.1FEX** 排队支持

### FEX QoS 排队支持

交换矩阵扩展器(FEX)遵循网络服务质量(QoS)排队模式,用于支持 FEX 主机接口上

的排队,而不管 FEX 是连接到 M 系列还是 F 系列交换矩阵上行链路。

根据连接到系统 QoS 的网络 QoS 模板,以下参数会被继承以便实现 FEX 上的排队支持: 队列数量

服务等级(CoS2q)映射

差分服务代码点(DSCP2q)映射

最大传输单元(MTU)

对于 FEX 主机接口上的入口和出口队列,所有上述参数都来源于活动网络 QoS 策略中定 义的入口队列参数。活动网络 QoS 策略的出口排队参数不影响 FEX 主机端口排队。

FEX 不支持网络 QoS 类型排队策略映射中的带宽、队列限制、优先级和集合 CoS 等参数。

### 硬件队列限制支持

以下示例显示了如何在 FEX 配置模式中使用 hardware

fex-type **queue-limit** 命令为 FEX 配置队列限制:

switch(config)# **fex 101**

```
switch(config-fex)# hardware?
```
CN3248TP Fabric Extender 48x1G 4x10G SFP+ Module CN3348TQ Fabr

ic Extender 48x10GBase-T 6x40G QSFP Module CN3348UPQ Fabric Extend

er 6x40G QSFP 48x10G SFP+ Module

switch(config-fex)**# hardware CN3248TP ?**

queue-limit Set queue-limit

switch(config-fex)**# hardware CN3248TP queue-limit ?**

```
<5120-652800> Queue limit in bytes ======> Allowed range of values varies dependent on
 the FEX type f or which it is configured
```
switch(config-fex)# hardware CN3248TP **queue-limit** ======> Default configuration that sets queue-limit to d efault value of 66560 bytes

switch(config-fex)# hardware CN3248TP queue-**limit 5120** ======> Set user defined queue-limit for FEX type CN3248TP associated on fex id 101

switch(config-fex)# no hardware **CN3248TP queue-limit** ======> Disable queue-limit for FEX type CN3248TP assoc iated on fex id 101

switch(config-fex)# hardware CN3248TP **queue-limit ?**

<32768-33538048> Queue limit in Bytes rx

Ingre ss direction

tx Egress direction

switch(config-fex)# **hardware CN3248TP queue-limit 40000 rx**

switch(config-fex)# **hardware CN3248TP queue-limit 80000 tx** ======> For some FEX types, different queue- limit can be configured on ingress & egress directions

在 FEX 接口第一次启动之前,显示的 FEX 接口队列限制值为 0 字节。接口启动后,输出 中会显示默认队列限制或基于硬件队列限制配置的用户定义队列限制。如果硬件队列限制未 配置,那么命令输出中会显示"Queue limit:Disabled"。**show queuing interface** interface 命令的以下部分输出显示了 FEX 上生效的队列限制:

switch# **show queuing interface ethernet** 101/1/48

```
<snippet>
Queue limit:66560 bytes
<snippet>
```
### 对 FEX 主机接口的 show 命令支持

FEX 主机接口支持 show queuing interface interface 命令。针对 FEX 主机接口的这 一命令的示例输出如下,其中包括所使用的队列数、每个队列的映射、对应的队列 MTU、采 用的硬件队列限制以及入口和出口队列统计信息。

注意

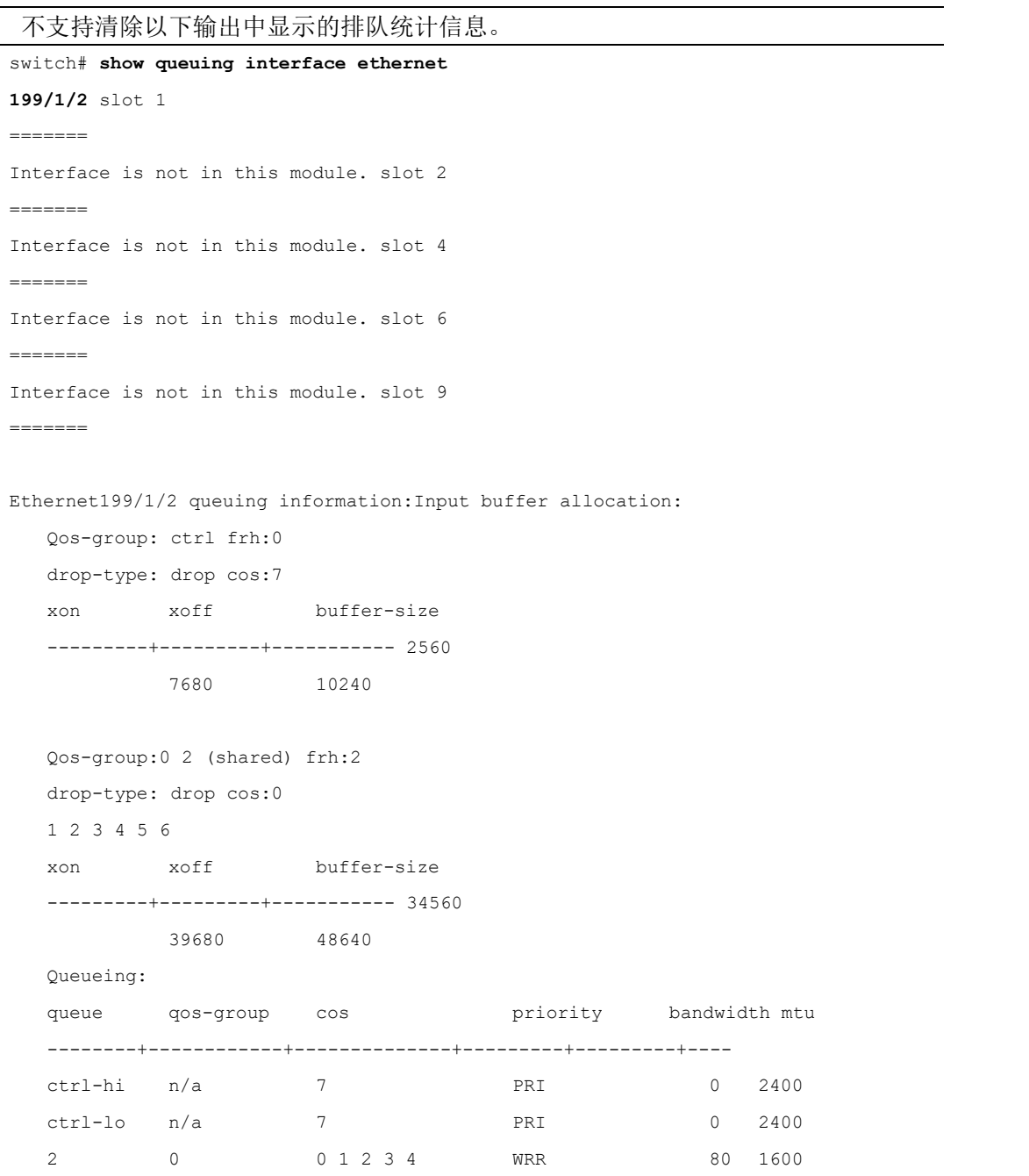

### 交换矩阵扩展器软件配置指南 概述

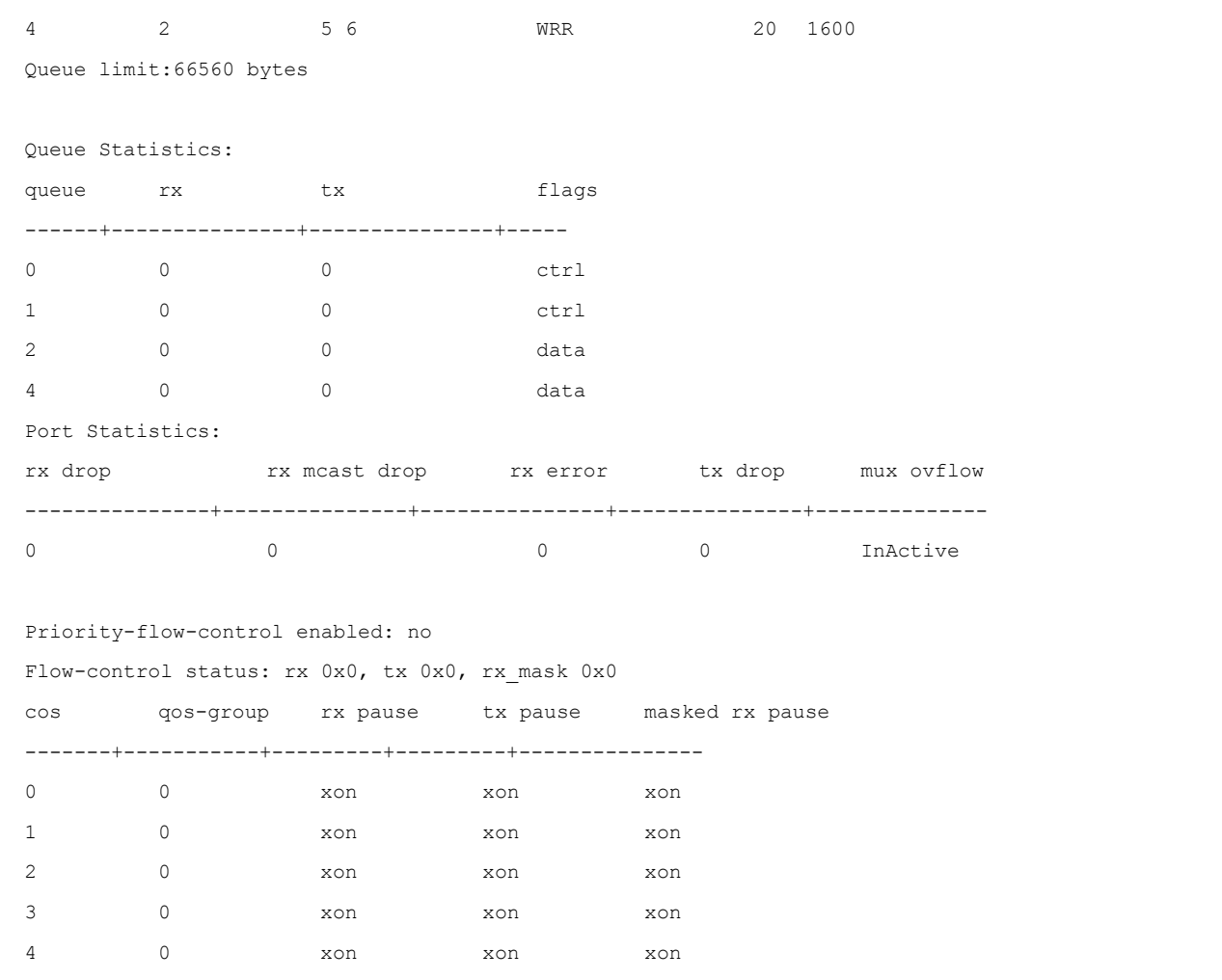

5 2 xon xon xon 6 2 xon xon xon

7 n/a xon xon xon

DSCP to Queue mapping on FEX

----+--+-----+-------+--+---

FEX TCAM programmed successfully queue

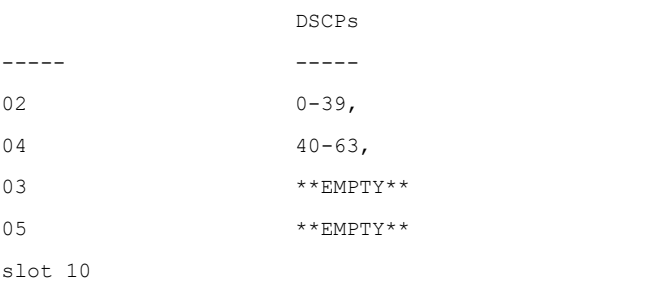

=======

slot 11

======= Interface is not in this module. slot 1 5 ======= Interface is not in this module. slot 1 6

```
=======
Interface is not in this module. slot 1 7
=======
Interface is not in this module. slot 1 8
=======
```
Interface is not in this module.

ISSU 行为 进行不中断业务升级(ISSU)之后,所有现有 FEX 上的 FEX 排队默认处于禁 用状态。FEX 排队在摆动 FEX 后启用。进行 ISSU 之后, 您可以重新加载 FEX 以便在任何 FEX 上启用排队。进行 ISSU 之后,针对 FEX 主机接口的 **show queuing interface** *interface* 命 令输出中会显示一条消息。

switch# **show queuing interface ethernet 133/1/32 module 9**

```
Ethernet133/1/32 queuing information:Input buffe
  r allocation:
  Qos-group: ctrl frh:0 drop-type: drop cos:7
  xon xoff buffer-size
  ---------+---------+----------- 2560
          7680 10240
  Qos-group:0 frh:8
  drop-type: drop cos:0
  1 2 3 4 5 6
  xon xoff buffer-size
  ---------+---------+----------- 0
          126720 151040
  Queueing:
  queue qos-group cos priority bandwidth mtu
  --------+------------+--------------+---------+---------+----
ctrl-hi n/a 7 PRI 0 2400
ctrl-lo n/a \begin{array}{ccc} 7 & \cdot & \cdot & \cdot \\ \end{array} PRI \begin{array}{ccc} 0 & \cdot & \cdot & 2400 \end{array}2 0 0 1 2 3 4 5 6 WRR 100 9440
  Queue limit:66560 bytes
  Queue Statistics:
  queue rx tx tx flags
  ------+---------------+---------------+-----
  0 0 0 ctrl
  1 0 0 ctrl
  2 0 0 data data
  Port Statistics:
  rx drop rx mcast drop rx error tx drop mux ovflow
  ---------------+---------------+---------------+---------------+--------------
  0 0 0 0 0 InActive 0 0 D
  Priority-flow-control enabled: no
  Flow-control status: rx 0x0, tx 0x0, rx mask 0x0
  cos qos-group rx pause tx pause masked rx pause
```
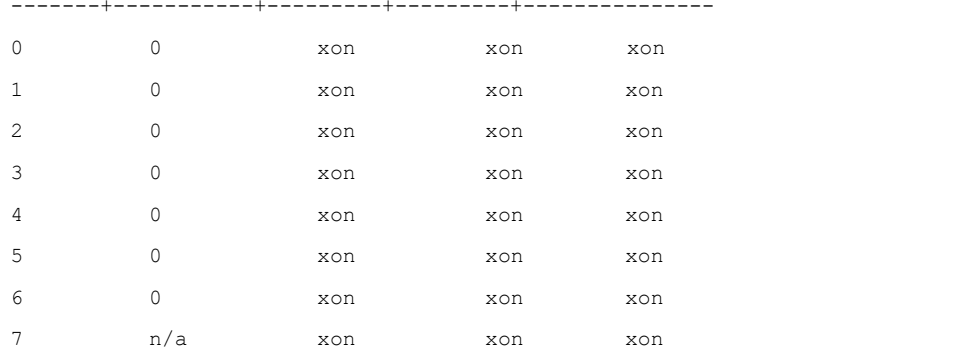

\*\*\*FEX queuing disabled on fex 133.Reload the fex to enable queuing.<====== 对于在 ISSU 之后启动的任何新 FEX, 排队默认处于启用状态。

默认情况下对所有 FEX 启用队列限制,无论是否对 FEX 启用或禁用排队。所有 FEX 都采 用默认硬件队列限制值。

即使没有对 FEX 启用排队,在 ISSU 之后通过 **hardware queue-limit** 命令配置的用户定 义队列限制也会生效。

FEX 队列 MTU 配置来源于类型网络 QoS 策略映射模板。MTU 更改会应用到克隆的网络 QoS 策略映射。在 FEX 端口上配置的 MTU 必须与网络 QoS 策略映射中的 MTU 匹配, 以便 FEX MTU 可以应用于 FEX 主机接口。

# <span id="page-17-0"></span>**1.15** 默认设置

下表列出了交换矩阵扩展器参数的默认设置。

<span id="page-17-1"></span>表 **1 Inspur CN3000**系列交换矩阵扩展器的默认参数设置

| 参数                   | 默认值 |
|----------------------|-----|
| ' feature-set fex 命令 | 禁用  |
| 端口模式                 | 第3层 |

# <span id="page-18-0"></span>第 **2** 章 配置 **Inspur CN3000**系列交换矩阵 扩展器

本章介绍如何配置交换矩阵扩展器。

- •Inspur CN3000 系列交换矩阵扩展器的相关信息
- •管理交换矩阵扩展器功能集
- •将交换矩阵扩展器与交换矩阵接口关联
- •配置交换矩阵扩展器的全局功能
- •启用 DSCP 到队列的映射
- •配置示例
- •验证配置

# <span id="page-18-1"></span>**2.1 Inspur CN3000** 系列交换矩阵扩展器的相关信息

# **2.1.1** 双活模式 **FEX**

交换矩阵扩展器支持在双活模式下使用 vPC 连接到两台 Inspur CN12000 系列交换机。 处于双活(FEX-AA)模式下的交换矩阵扩展器:

在其中一个交换机发生故障时,使用 vPC 实现无缝故障切换和快速收敛。 支持两台交换机的流量以便保证效率。

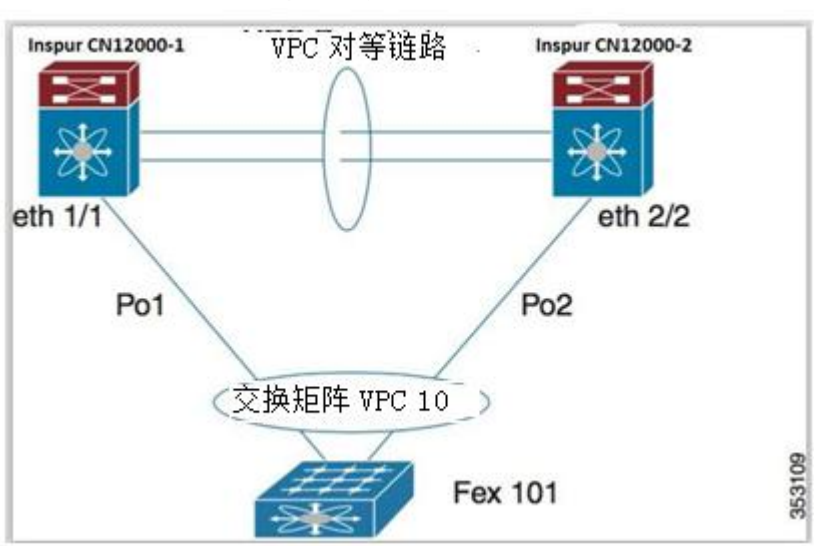

#### <span id="page-18-2"></span>图 **3** 双活模式 **FEX**

### 配置同步和 FEX-AA

可以将 vPC 配置同步功能用于 FEX-AA。配置同步让您可以在网络中的一对交换机之间

同步配置。您可以使用交换机配置文件来创建在本地应用并将配置同步到对等设备的配置文 件。

### FEX-AA 的指导原则和限制条件

FEX-AA 的指导原则和限制条件如下:

FEX-AA 在 vPC+部署中不受支持。

只有 F 系列模块支持 FEX-AA。

不支持在同一机箱上的两个 VDC 之间配置 FEX-AA。

配置为 AA 模式的 FEX 不能使用配置为 L3 模式的主机接口。

两台 Inspur CN12000 系列交换机都可以配置 FEX。

两台 Inspur CN12000 系列交换机必须以同样的方式配置 FEX,以便具有相同的 FEX ID。

AA 模式 FEX 后面的主机端口和主机端口通道的配置在两台 Inspur CN12000 系列交换机 上必须相同。

FEX 映像可以从任何一台 Inspur CN12000 系列交换机上下载。

### <span id="page-19-0"></span>**2.2** 管理交换矩阵扩展器功能集

您可以安装和管理交换矩阵扩展器功能集。

步骤

1.安装交换矩阵扩展器功能集

2.启用交换矩阵扩展器功能集

3.(可选)禁用交换矩阵扩展器功能集

### **2.2.1** 安装交换矩阵扩展器功能集

#### さんじょう しょうしょう たいしん こうしん 注意 しんこうしょう はんしょう しょうかい しんしゅう

您必须在默认虚拟设备环境(VDC)中启用交换矩阵扩展器功能集。在默认 VDC 中启用 后,FEX 可以属于任何 VDC,并且可以从这些 VDC 进行配置。一个交换矩阵扩展器专属于一 个 VDC。

### 准备工作

确保您处于默认 VDC 中。

确保已禁用入侵检测系统(IDS)保留地址检查(默认情况下禁用)。使用 **show hardware ip verify** 命令并在输出中查找"address reserved"字符串。如果启用了 IDS 保留地址检查, 请通过 **no ha rdware ip verify address reserved** 命令将其禁用。

### 步骤摘要

1.**configure terminal**

2.**install feature-set fex**

3.**exit**

### 详细步骤

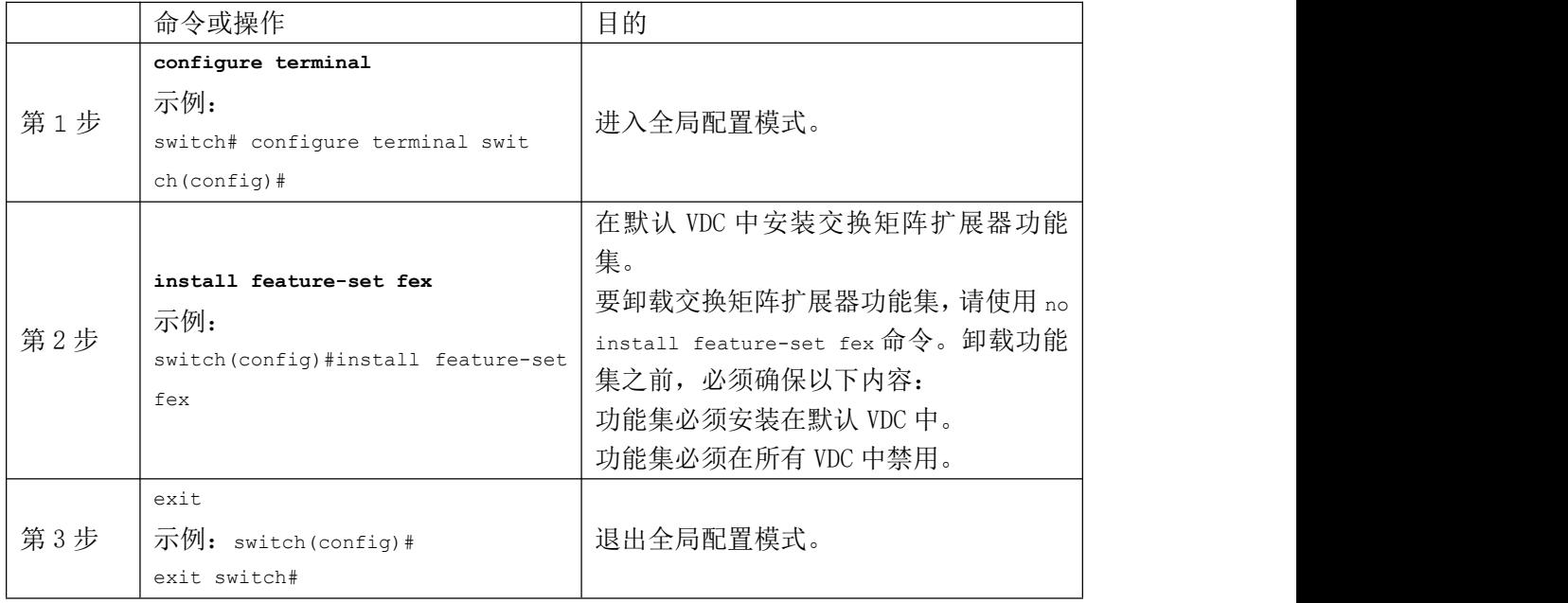

# **2.2.2** 启用交换矩阵扩展器功能集

您可以在设备上的任何 VDC 中启用已安装的交换矩阵扩展器功能集。

### 准备工作

在默认 VDC 中安装交换矩阵扩展器功能集。保证您处于正确的 VDC 中或者使用 switchto vdc 命令。

### 步骤摘要

```
1.configure terminal
2.feature-set fex 3.exit
```
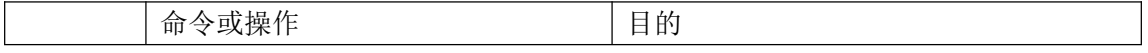

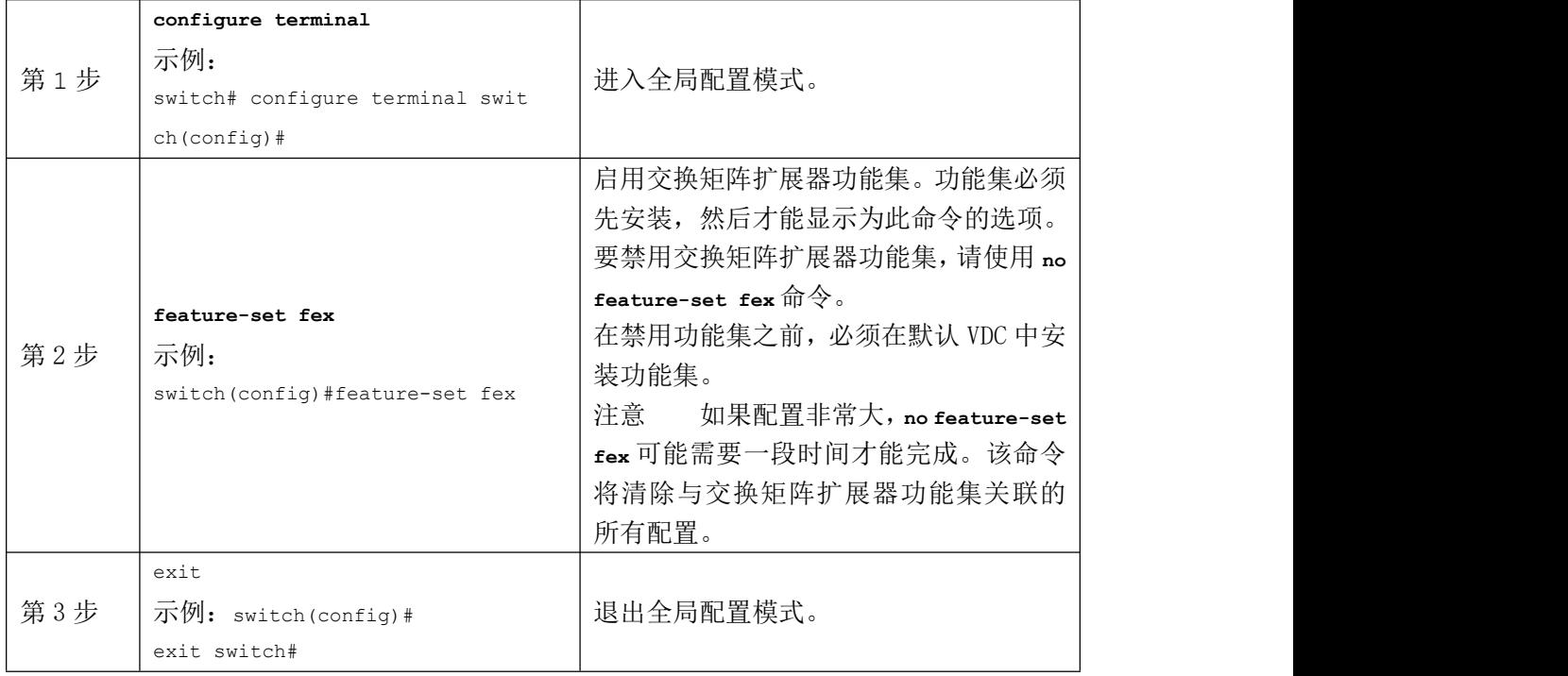

# **2.2.3** 禁用交换矩阵扩展器功能集

默认情况下,在您安装交换矩阵扩展器功能集时,其在所有 VDC 中启用。您可以在设备 上的特定 VDC 中禁用已安装的交换矩阵扩展器功能集。

### 准备工作

在默认 VDC 中安装功能集。保证您未在指定 VDC 中启用功能集。

### 步骤摘要

```
1.configure terminal
2.vdc vdc_ID
3.no allow feature-set fex 4.end
```
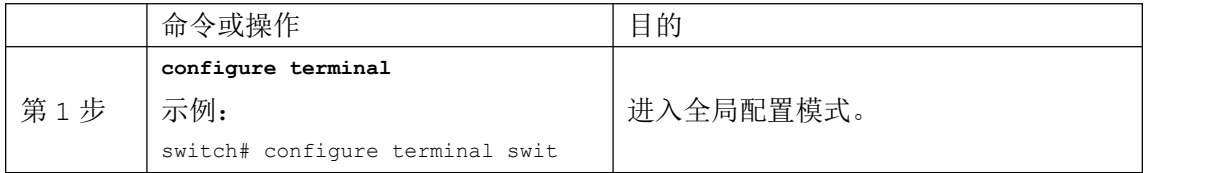

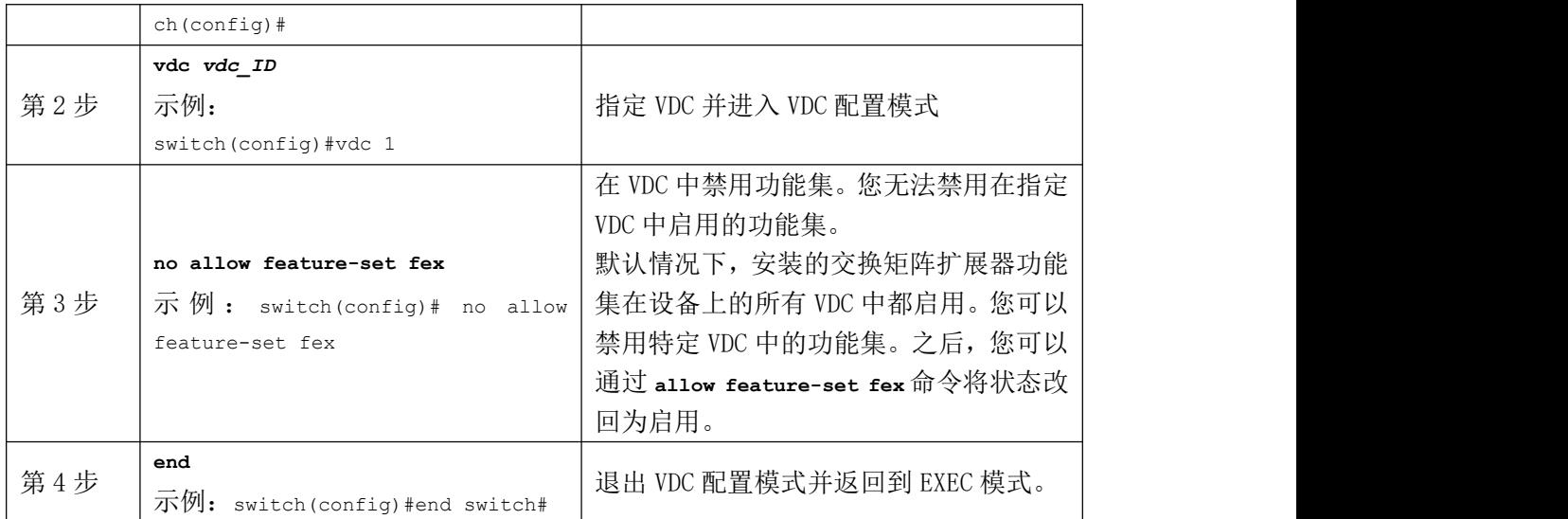

# <span id="page-22-0"></span>**2.3** 将交换矩阵扩展器与交换矩阵接口关联

# **2.3.1** 将交换矩阵扩展器与端口通道关联

### 准备工作

确保您已启用交换矩阵扩展器功能集。

### 步骤摘要

- 1.**configure terminal**
- 2.**interface port-channel** *channel*
- 3.**switchport mode fex-fabric**
- 4.**fex associate FEX-number**
- 5.(可选)**show interface port-channel** *channel* **fex-intf**

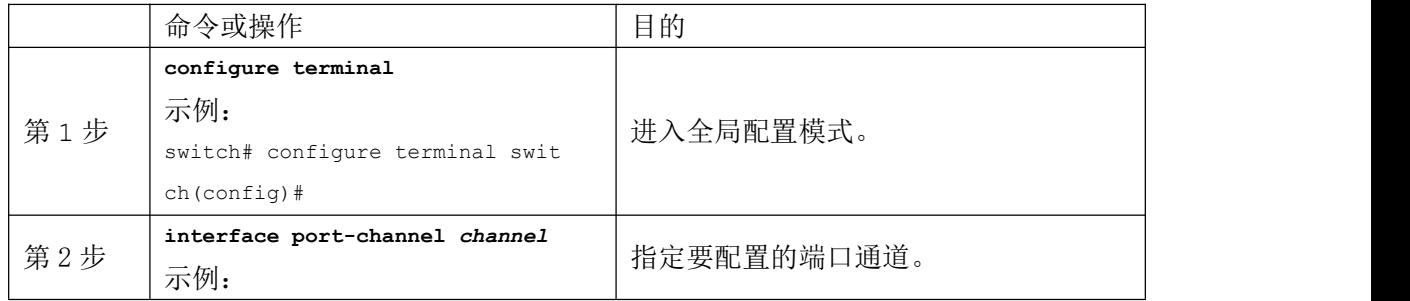

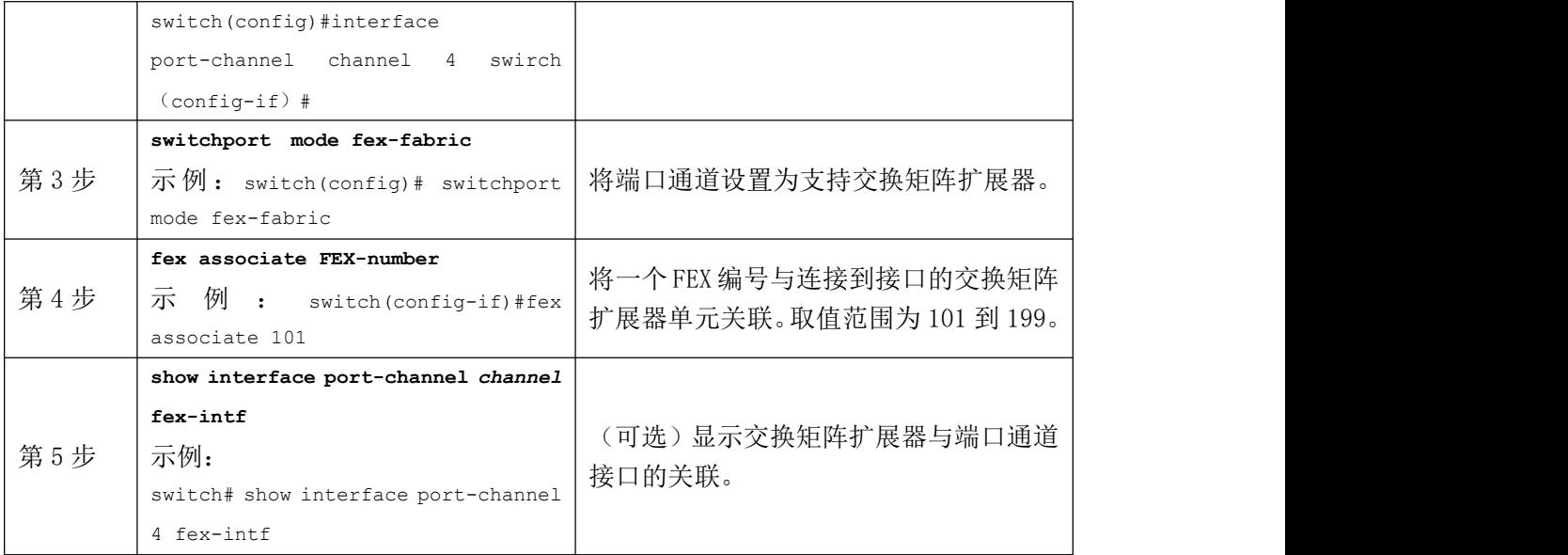

以下示例显示了如何将交换矩阵扩展器与父交换机上的端口通道接口关联:

switch# **configure terminal**

```
switch(config)# int erface ethernet 1/28
switch(config-if)# channe l-group 4
switch(config-if)# no shutdown
switch(config-if)# exit
switch(config)# interface ethernet 1/29
switch (config-if)# channel-group 4
switch(config-if)# no shutdown
switch(config-if)# exit
switch(config)# interface ethernet 1/30
switch (config-if)# channel-group 4
switch(config-if)# no shutdown
switch(config-if)# exit
switch(config)# interface ethernet 1/31
switch (config-if)# channel-group 4
switch(config-if)# no shutdown
switch(config-if)# exit
switch(config)# interface port-channel 4
switch(config-if)# switchport
switch(config-if)# switchport mode fex-fabric
switch(config-if)# fex associate 101
```
#### **提示 しょうしょう しょうしょう おおおお**

只从端口通道接口而不是物理接口输入 **fex associate** 命令,这是一种最佳做法。

#### さんじょう しょうしょう たいしん こうしゃ さんこう たいしゃ はんしゃ はんしゃ はんしゅう はんしゅう しゅうしょく はんしゅう しゅうしゅう はんしゅう はんしゃ

在向端口通道添加物理接口时,端口通道和物理接口上的所有配置必须匹配。

以下示例说明了如何显示交换矩阵扩展器与父交换机的关联:

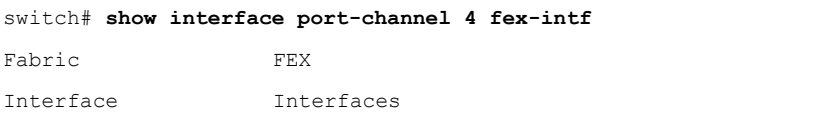

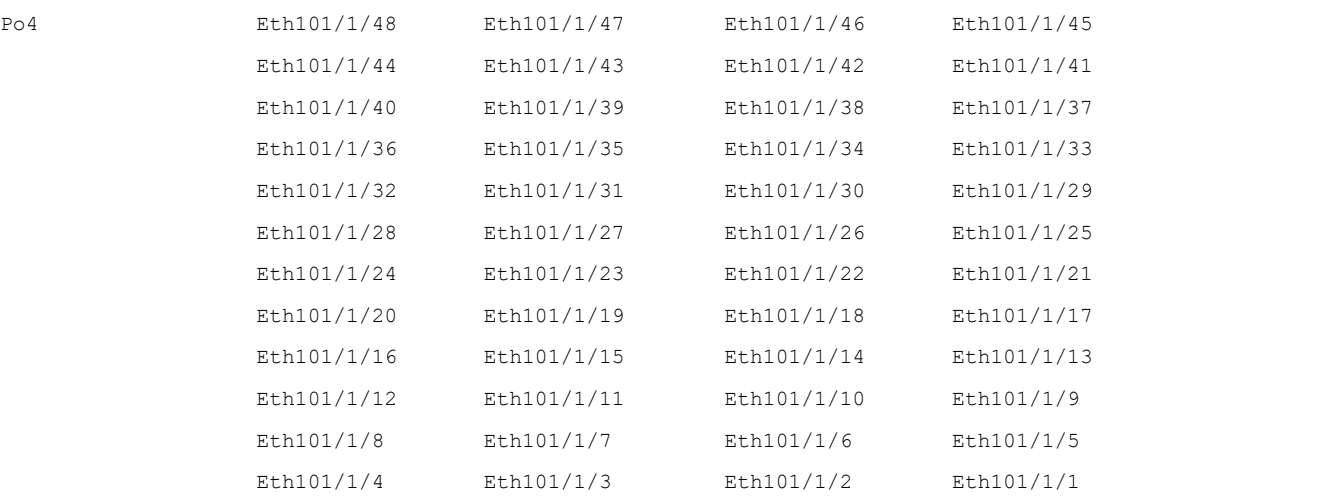

# **2.3.2** 断开交换矩阵扩展器与接口的关联

### 准备工作

确保您已启用交换矩阵扩展器功能集。

### 步骤摘要

```
1.configure terminal
```
- 2.**interface {ethernet** *slot/port* **<sup>|</sup> port-channel** *channel***}**
- 3.**no fex associate**

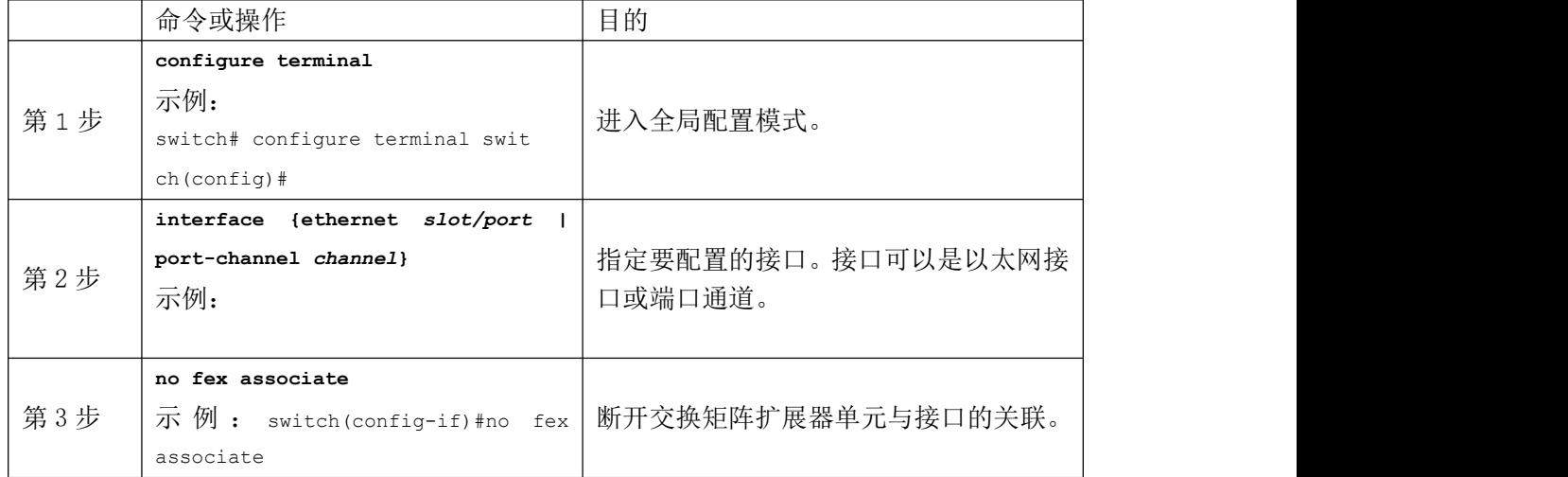

# **2.3.3** 将交换矩阵扩展器与 **F** 系列模块关联

### 准备工作

确保您已安装并启用了交换矩阵扩展器功能集。

```
switch# configure terminal
```
switch(config)# **install feature-set fex**

switch(config)# **feature-set fex**

さんじょう しょうしょう たいしん こうしょう 注意する しょくしょう はんしょう しょうかい

只有以下 FEX 设备支持 F 系列模块: CN3248TP CN3348UPQ CN3348TQ

### 步骤摘要

1.**vdc switch** 2.**limit-resource module-type f3** 3.**interface ethernet** *mod-number port-range* 4.**allocate interface ethernet** *slot-port* 5.**switchport mode fex -fabric** 6.**fex associate** *FEX chassis number* 7.**channel-group** *port-channel number* 8.**no shutdown** 9.**int port** *port-channel number* 10.**no shutdown**

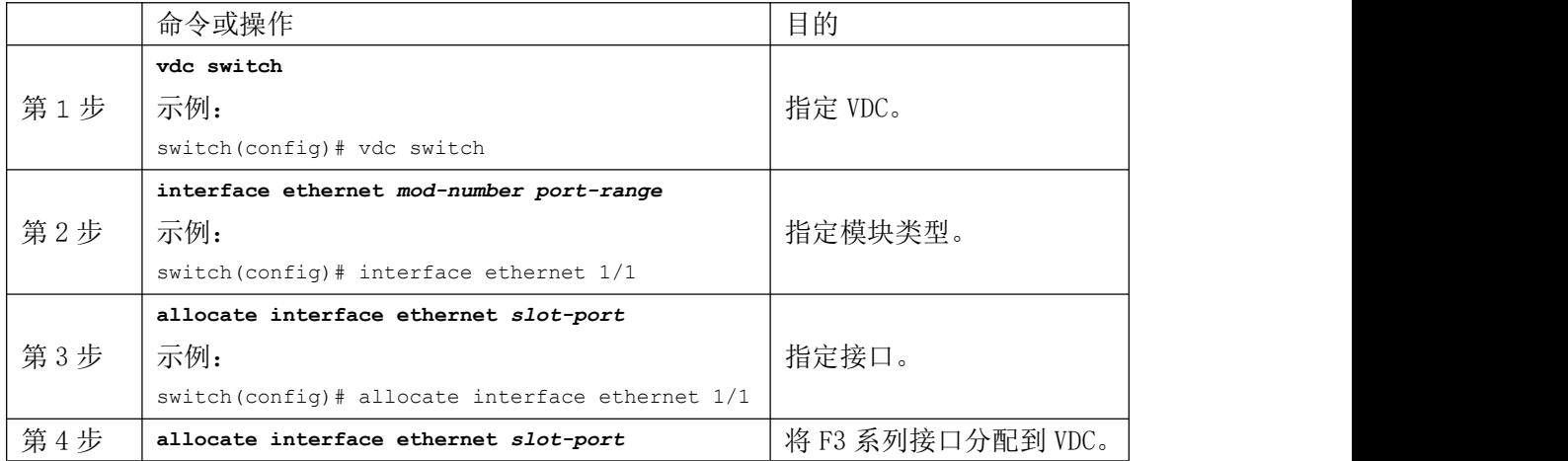

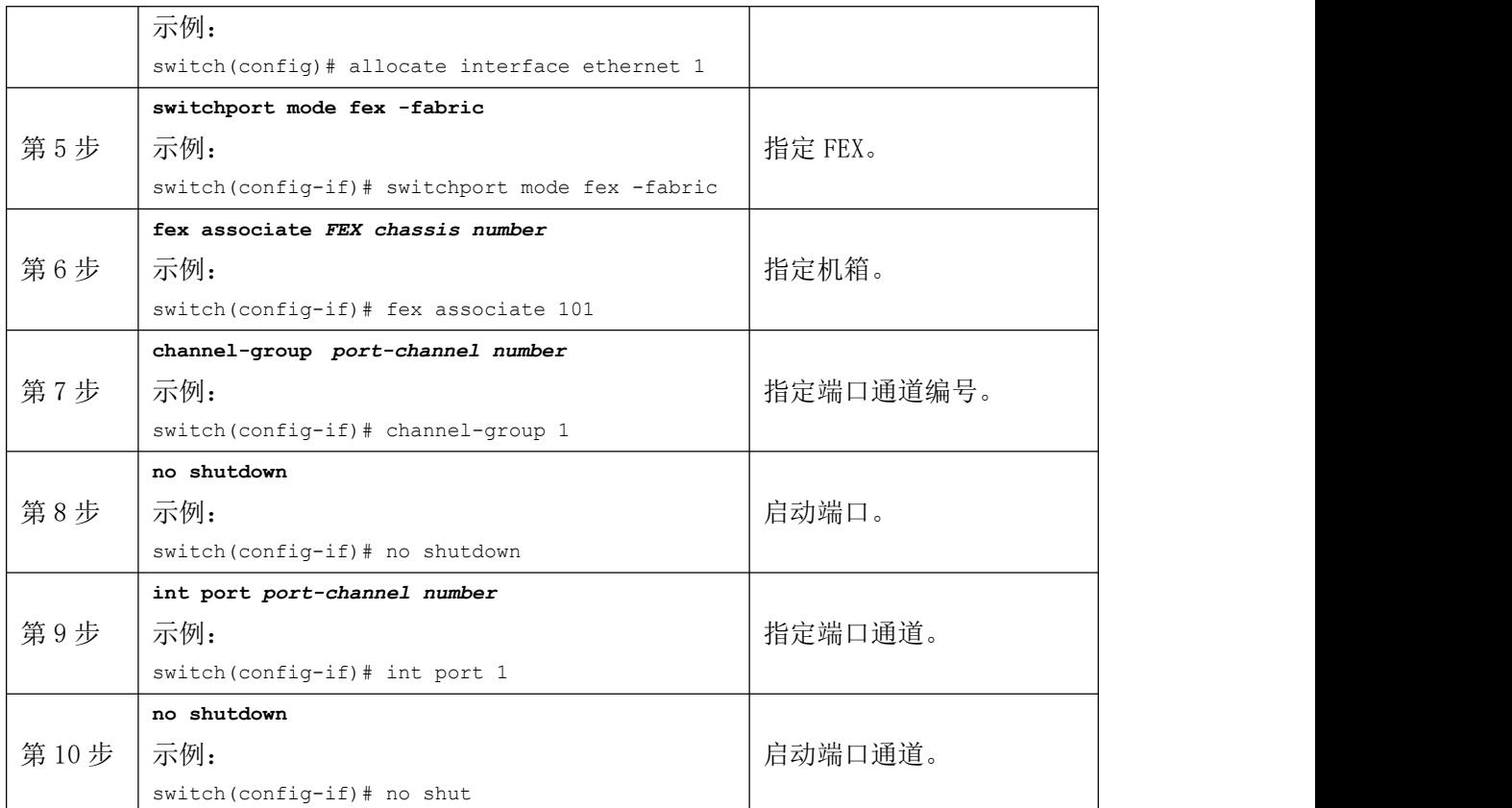

# <span id="page-26-0"></span>**2.4** 配置交换矩阵扩展器的全局功能

您可以在交换矩阵扩展器上配置全局功能。

### 准备工作

确保您已启用交换矩阵扩展器功能集。

### 步骤摘要

1.**configure terminal**

#### 2.**fex** *FEX-number*

- 3.(可选)**description** *desc*
- 4.(可选)**no description**
- 5.(可选)**no type**
- 6.(可选)**serial** *serial*
- 7.(可选)**no serial**

### 详细步骤

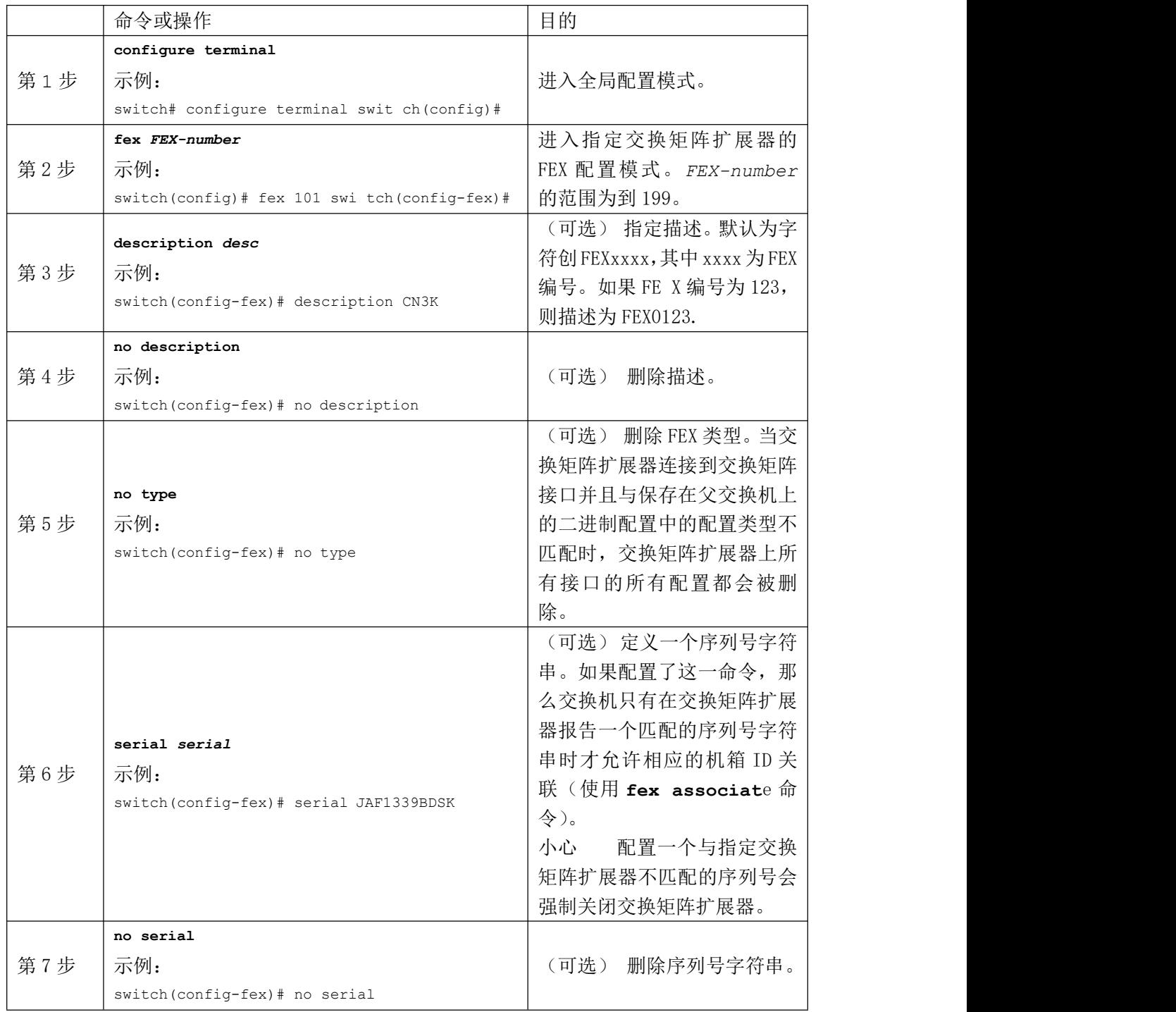

# <span id="page-27-0"></span>**2.5** 启用 **DSCP** 到队列的映射

交换矩阵扩展器支持主机接口(HIF)上的第 3 层协议邻接和 DSCP 到队列映射。

### 步骤摘要

1.**configure terminal**

2.**hardware qos dscp-to-queue ingress**

- 3.(可选)**show hardware qos dscp-to-queue ingress**
- 4.(可选)**copy running-config startup-config**

### 详细步骤

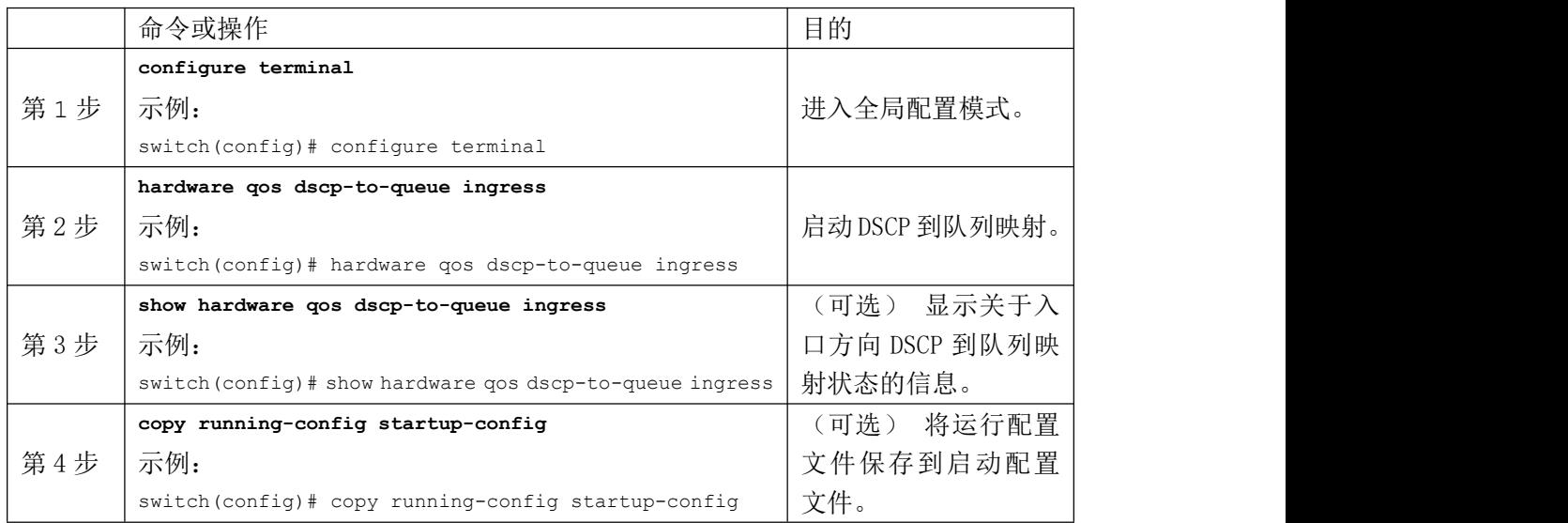

# <span id="page-28-0"></span>**2.6** 配置示例

本节包含 FEX 配置示例。

# **2.6.1** 配置带有第 **3** 层主机接口的 **FEX**

本示例显示了如何配置带有第 3 层主机接口的交换矩阵扩展器(接口级别、子接口级别、 端口通道级别和端口通道子接口级别):

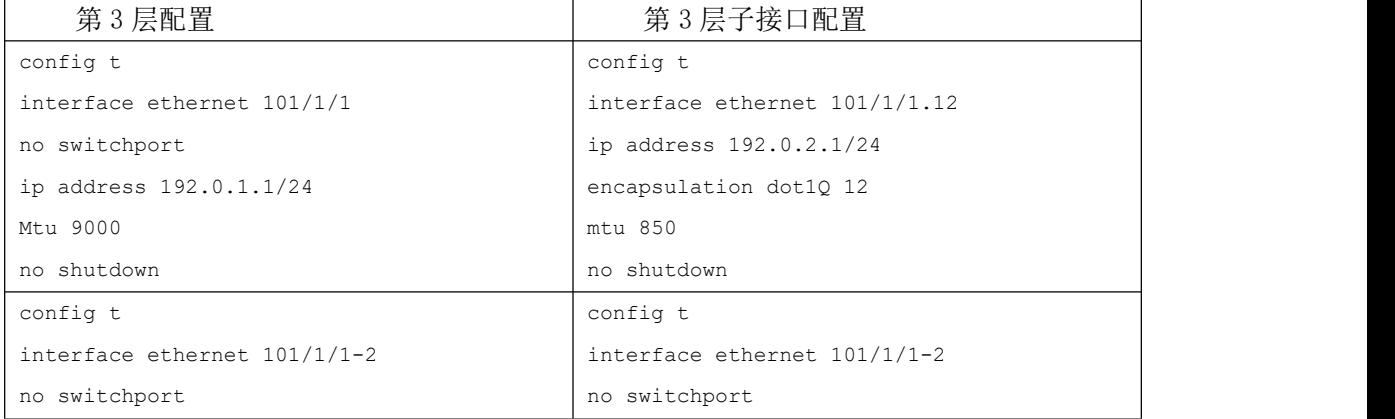

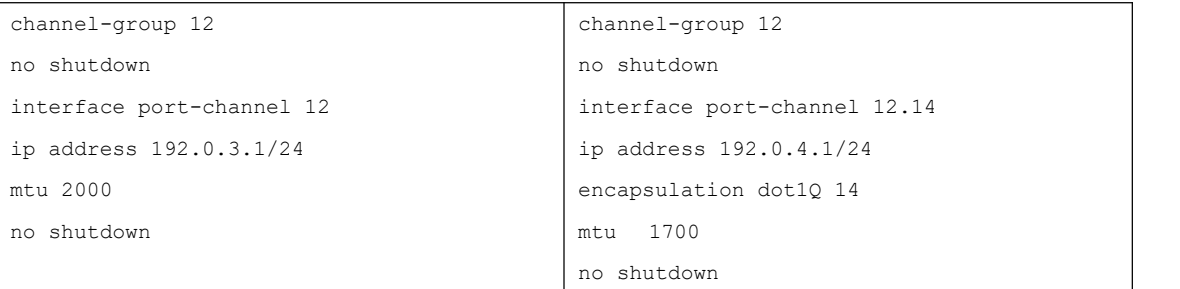

さんじょう たいしゃ たいしん こうしゃ はんしゃ はんしゃ はんしゃ はんしゃ はんしゅう はんしゅう はんしゅう しゅうしょく

在第 3 层主机接口(HIF)或主机接口端口通道(HIFPC)子接口中使用的 VLAN 对其父 接口只在本地具有重要性。同一个 VLAN ID 可以在同一交换机或 VDC 中的第 3 层子接口之间 重复使用。

# **2.6.2** 在连接到两个 **FEX** 的 **vPC** 拓扑中配置主机接口

本示例显示了如何配置具有 FEX 的主机 vPC (主机 vPC 连接到两个不同的 FEX): さんじょう しょうしょう こうしょう 注意 しんこうしょう しんこうしょう はんしょう

FEX 交换矩阵接口不支持 **switchport trunk allowed vlan vlan-list** 命令。

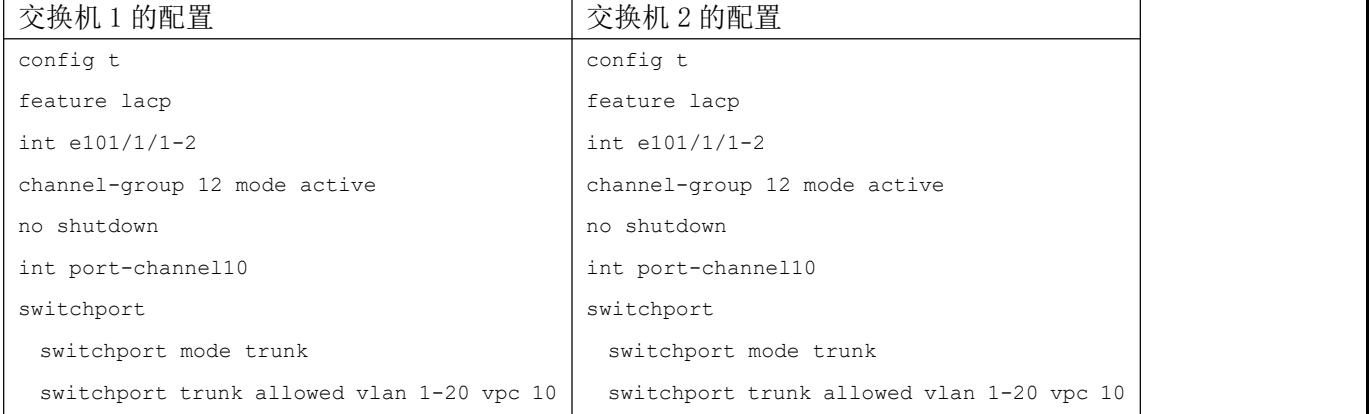

# **2.6.3** 在连接到两个 **FEX** 的 **vPC** 拓扑中配置主机接口

本示例显示了如何配置具有 FEX 的主机 vPC (主机 vPC 连接到两个不同的 FEX):

さんじょう たいしゃ たいしん こうしん こうしん 注意 しんこうしょう はんこうしょう しんこうしょう

FEX 交换矩阵接口不支持 switchport trunk allowed vlan vlan-list 命令。

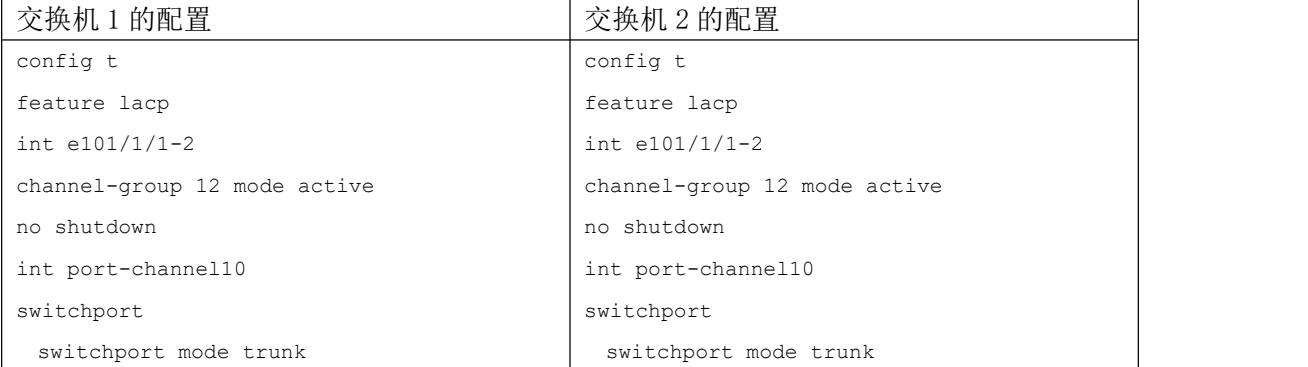

# **2.6.4** 使用 **FabricPath** 将服务器双归属到 **FEX**

#### さんじょう しょうしょう たいしん こうしゃ たいしん こうしゃ はんしゃ はんしゃ はんしゅう しょうかい しんしゅう しゅうしょく しゅうしょく

Inspur CN12700 系列交换机不支持双归属。 要为与 FabricPath 连接的两台交换机配 置 FabricPath 接口, 请在每台交换机上执行以下任务:

```
在每台交换机上启用 FabricPath。
   配置要指定为 FabricPath 接口的接口。
   在所有 FabricPath 第 2 层网关设备上将 STP 优先级设备设置为 8192。
    (可选)为连接到 FabricPath 网络的每个单独的 STP 域设置 STP 域 ID。
    (可选)配置 FEX 交换机 ID。 要配置
   FabricPath 接口,请按照以下步骤操作:
   1.(可选)在每台交换机上启用 FabricPath。
     switch# config terminal
     switch(config)# feature fabricpath
     switch(config-lldp)# exit switch(config)#
   2.在交换机上启用 FabricPath 后,将指定的接口配置为 FabricPath 接口。
     switch(config)# interface ethernet 1/2
     switch(config-if)# switchport mode fabricpath
     switch(config-if)# exit
     switch(config)#
   3.将所有快速 PVST+ VLAN 的 STP 优先级配置为 8192。
     switch# config terminal
     switch(config)# spanning-tree vlan 11-20 priority 8192
     switch(config)#
   4.将所有 MST 实例的 STP 优先级配置为 8192。
     switch# config terminal
     switch(config)# spanning-tree mst 1-5 priority 8192
     switch(config)#
   5.(可选)在连接到 FabricPath 网络的每个 FabricPath 第 2 层网关交换机上配置 STP
域 ID。
     switch# config terminal
     switch(config)# spanning-tree domain 5
     switch(config)
   6.(可选)配置 FEX 交换机 ID。
   7.复制配置。
```

```
switch(config)# copy running-config startup-config
switch(config)#
```
# **2.6.5** 配置双活模式 **FEX**

本示例显示了如何配置双活(FEX-AA)模式 FEX:

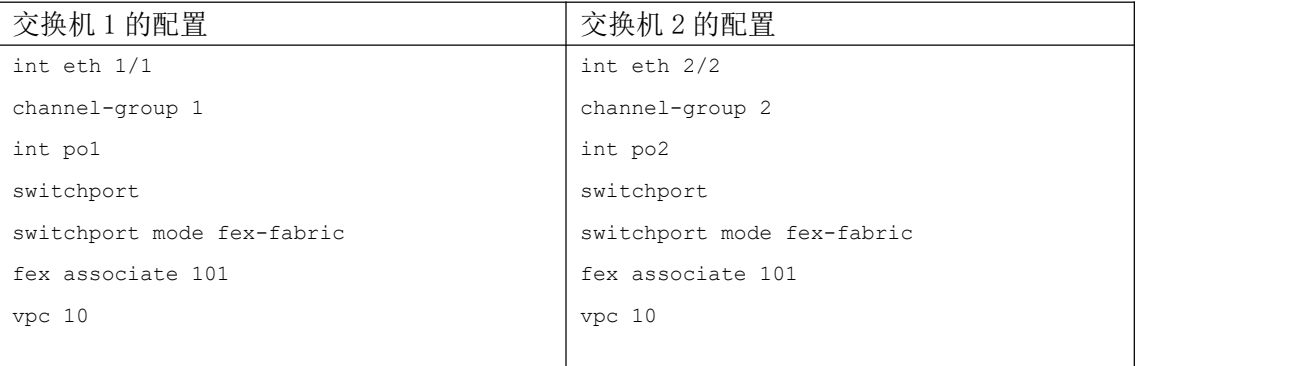

#### 注意 しょうしょう しゅうしょう しんしょう しんしょう

两个交换机的机箱编号(fex-id)必须相同。 不支持在同一机箱上的两个 VDC 之间配置 FEX-AA。 FEX-AA 不支持第 3 层接口。

# **2.6.6** 验证 **DSCP** 到队列映射的状态

以下为 **show hardware qos dscp-to-queue ingres**<sup>s</sup> 命令的示例输出,显示了 F 系列模块 上在入口方向上启用的 DSCP 到队列映射的状态:

**Switch#** show hardware qos dscp-to-queue ingress status:Enabled

# <span id="page-31-0"></span>**2.7** 验证配置

本节介绍了如何显示交换矩阵扩展器的配置并验证机箱硬件的状态。

# **2.7.1** 验证交换矩阵扩展器配置

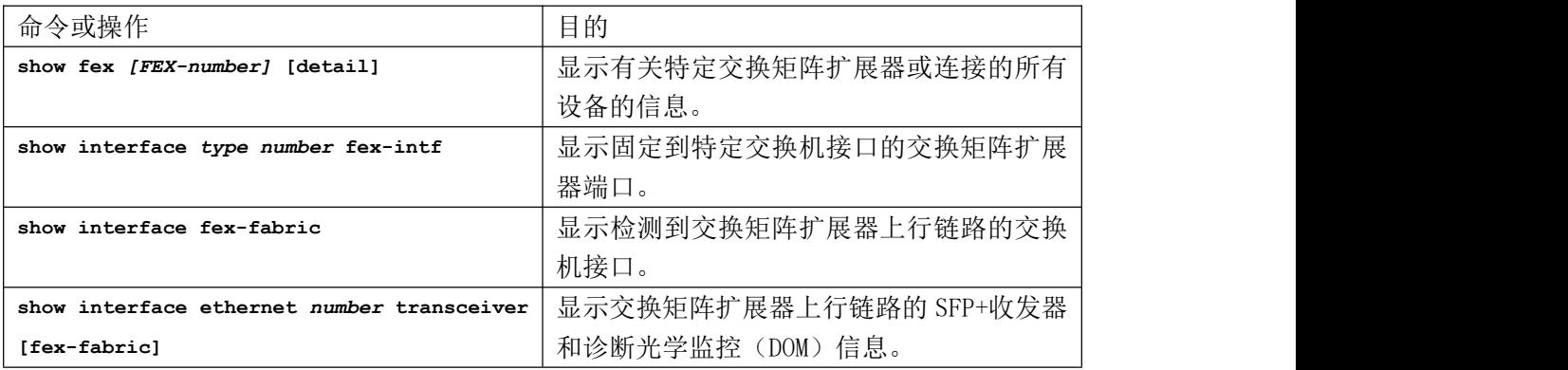

使用以下命令显示有关交换矩阵扩展器上定义的接口的配置信息:

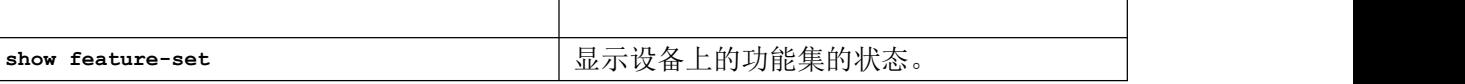

本示例显示了如何针对插入父交换机接口的 SFP+收发器显示交换矩阵扩展器上行链路 的 SFP+收发器和诊断光学监控(DOM)信息:

```
switch# show interface ethernet 2/15 transceiver
```
Ethernet2/15

```
transceiver is present
type is QSFP-40G-AOC
name is INSPUR
part number is AFBR-7QER03Z-CS1
revision is 01
serial number is AVE1850C02J-A
nominal bitrate is 10300 MBit/sec per channel
Inspur id is --
Inspur extended id number is 16
Inspur part number is 10-2927-01
Inspur product id is QSFP-H40G-AOC3M
Inspur vendor id is V01
```
本示例显示了如何针对插入交换矩阵扩展器上行链路端口的 SFP+收发器显示交换矩阵 扩展器上行链路的 SFP+收发器和 DOM 信息:

```
switch# show interface ethernet 2/15 transceiver fex-fabric
Ethernet2/15
   transceiver is present type is QSFP-40G-AOC name is INSP UR
   part number is AFBR-7QER03Z-CS1 revision is 01
   serial number is AVE1850C02J-B nominal bitrate is 10300 MBits/sec
   Inspur id is -- Inspur extended id number is 16
```
# **2.7.2** 验证机箱管理信息

使用以下命令显示用于在交换机监控器上管理交换矩阵扩展器的配置信息:

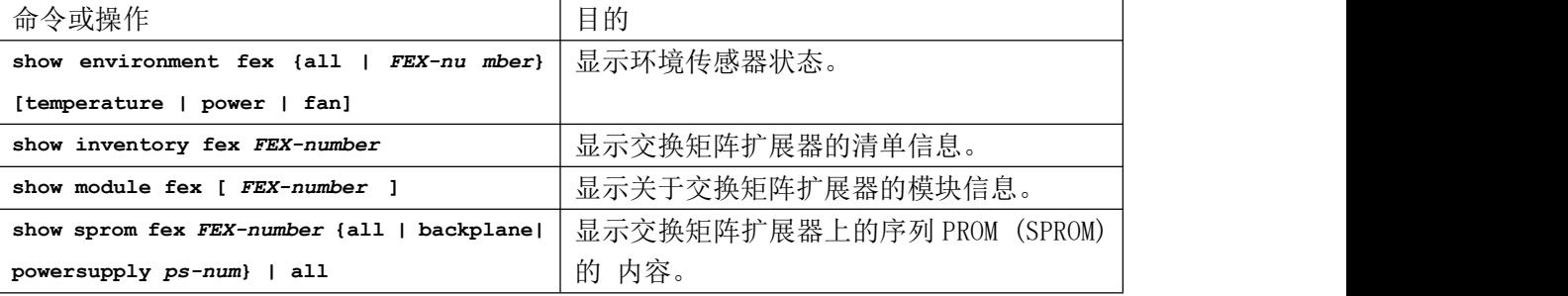

### 机箱管理的配置示例

本示例说明了如何显示关于特定交换矩阵扩展器的清单信息:

```
switch# show inventory fex 101
NAME:"FEX 101 CHASSIS", DESCR:"CN3348TQ CHASSIS" PID:CN3348TQ,
VID:V01, SN:FOC2027R1K0
NAME:"FEX 101 Module 1", DESCR:"Fabric Extender Module:48x10GE, 24x10GE/6x40 G QSFP
Supervisor"
PID:CN3348TQ, VID:V01 , SN:FOC20271EDX
NAME:"FEX 101 Fan 1", DESCR:"Fabric Extender Fan module" PID:CN3K-FAN3
0CFM-F, VID:N/A , SN:N/A
NAME:"FEX 101 Fan 2", DESCR:"Fabric Extender Fan module" PID:CN3K-FAN3
0CFM-F, VID:N/A, SN:N/A
NAME:"FEX 101 Fan 3", DESCR:"Fabric Extender Fan module" PID:CN3K-FAN3
0CFM-F , VID:N/A , SN:N/A
NAME:"FEX 101 Power Supply 1", DESCR:"Fabric Extender AC power supply"
PID:CN3K-PAC-40 0W , VID:V05, SN:LIT20220TPK
NAME:"FEX 101 Power Supply 2", DESCR:"Fabric Extender AC power supply"
PID:CN3K-PAC-40 0W , VID:V05 , SN:LIT20220TSU
本示例说明了如何显示特定交换矩阵扩展器的环境状态:
#show environment fex 101
```
#### 配置 **Inspur CN3000** 系列交换矩阵扩展器

#### 验证机箱管理信息

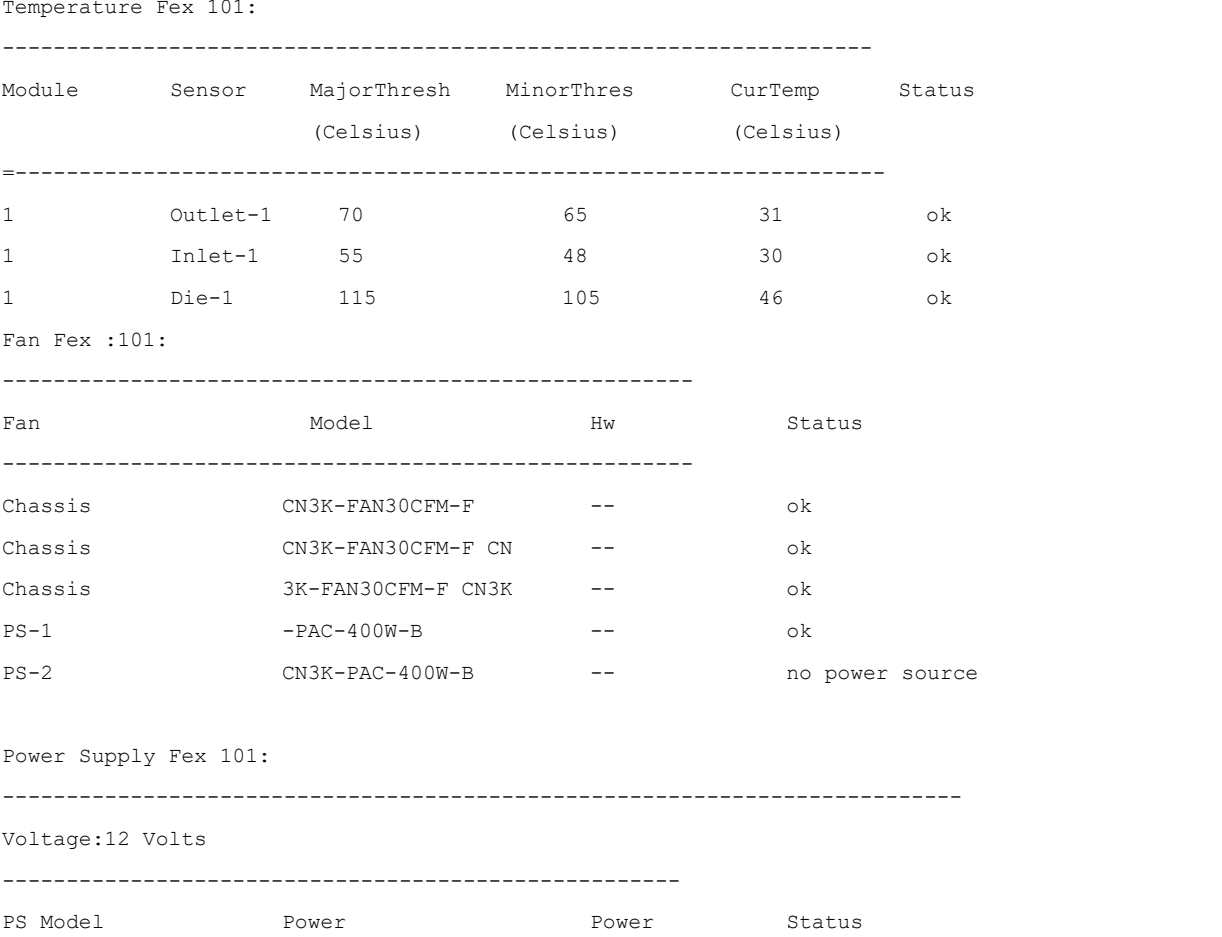

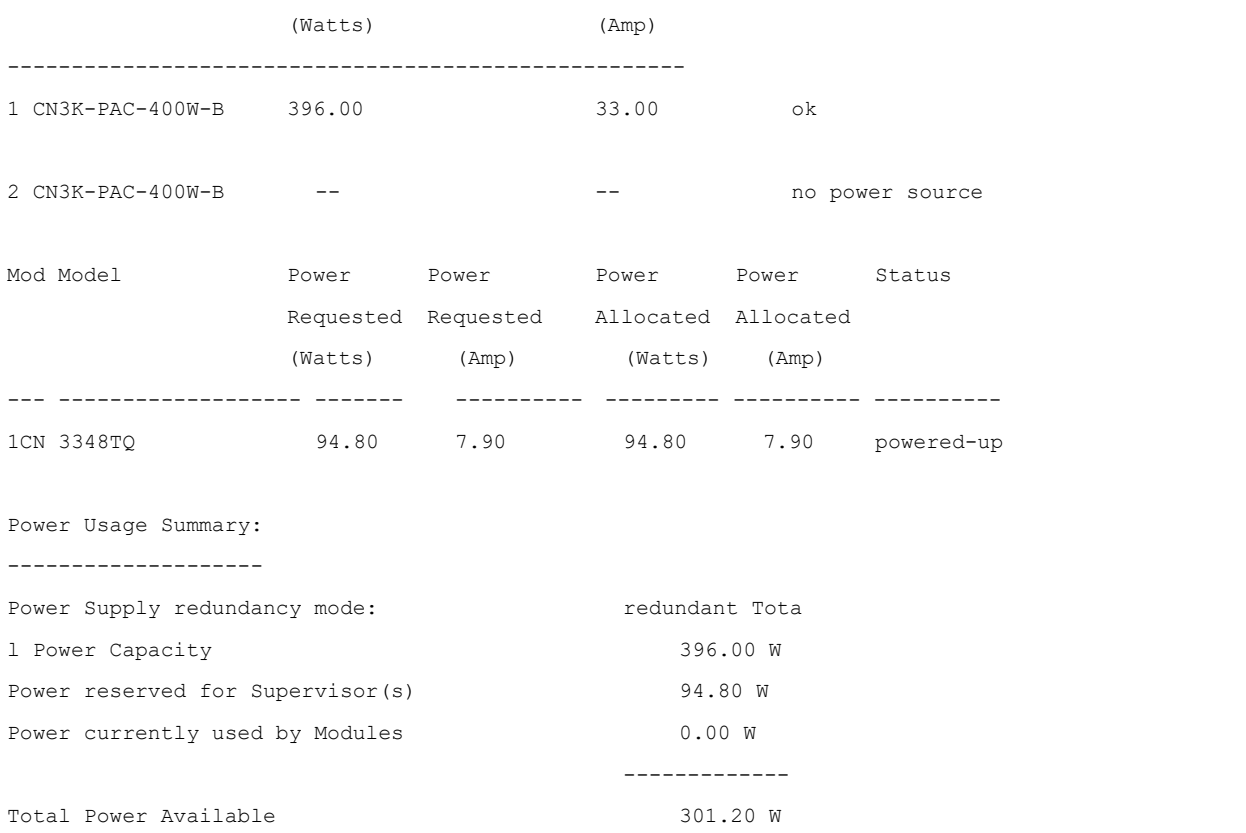

-------------

#### This example shows how to display the SPROM for a specific Fabric Extender:

switch# show sprom fex 101 all

contents Common block:

- D Block Signature :0xabab Bloc
- I k Version :3
- S Block Length :160 Bloc
- P k Checksum :0x101f EEPROM Si
- L ze :65535
- A Block Count :3
- Y FRU Major Type :0x6002 FRU M
- F inor Type :0x0
- E OEM String :Inspur Product
- X Number :CN3348TQ Serial Number :F
- 1 OC20271EDX Part Number :73-101185-
- 1 01 Part Revision :A0
- S Mfg Deviation:0 H/W
- U Version :1.0
- P Mfg Bits :0
- s Engineer Use :0
- p snmpOID :0.0.0.0.0.0.0.0
- r Power Consump:2000
- o RMA Code :0-0-0-0
- m CLEI Code :

```
VID :V01
Supervisor Module specific block:Block Signa
 ture :0x6002
 Block Version : 2 Blo
 ck Length :103
 Block Checksum :0x25c5 Featu
 re Bits :0x0
 HW Changes Bits : 0x4
 Card I ndex :11110 M
 AC Addresses : 00-00-00-00-00-00
Number of MACs :0 Number
of EPLD :0 Port Type-Num
                 :1-8
Sensor #1 :55,48
Sensor #2 :70,65
Sensor #3 :-128,-128
Sensor #4 :-128,-128
Sensor #5 :65,50
Sensor #6 :80,73
Sensor #7 :-128,-128
Sensor #8 :-128,-128
Max Connector Power:3333 Cooling
Requirement:65
Ambient Temperature:45
DISPLAY FEX 101 backplane sprom contents:
Common block:
Block Signature :0xabab Bloc
k Version :3
Block Length :160 Blo
ck Checksum :0xf2b EEPROM S
ize :65535
Block Count :5
FRU Major Type :0x6001 FRU Mino
r Type :0x0
OEM String : Inspur Product
Number :CN3348TQ Serial Number :FOC2
027R1K0 Part Number :68-101000-01 Pa
rt Revision :A0
Mfg Deviation :0 H/W
Version :1.0
Mfg Bits : 0
Engineer Use :0
snmpOID : 0.0.0.0.0.0.0.0
```
License software-module specific block:Block Signatu

```
re :0x6006
```
Block Version :1 Bloc k Length :16 Blo ck Checksum :0x77 lic usage bits : 00 00 00 00 00 00 00 00

DISPLAY FEX 101 power-supply 1 sprom contents:Common blo ck: Block Signature :0xabab Bloc k Version :3 Block Length :160 Bloc k Checksum :0x1492 EEPROM Si ze :65535 Block Count :2 FRU Major Type :0xab01 FRU M

inor Type :0x0 OEM String : Inspur Product Number :CN3200-PAC-400W Serial Number :LIT20220TPK Part Number : 341-0375-07 Pa rt Revision :A0

Mfg Deviation : H/W Version :4.0 Mfg Bits :0 Engineer Use :0 snmpOID :9.12.3.1.6.273.0.0 Power Consump : 3300

RMA Code : 0-0-0-0

CLEI Code : COUPAG3BAA VID :V05 DISPLAY FEX 101 power-supply 2 sprom contents:Common blo ck: Block Signature :0xabab Bloc k Version :3 Block Length :160 Bloc k Checksum :0x149f EEPROM Si ze :65535 Block Count :2 FRU Major Type :0xab01 FRU M inor Type :0x0 OEM String : Inspur Product Number :CN3200-PAC-400W Serial Number :LIT20220TSU Part Number :341-0375-07 Pa rt Revision :A0 Mfg Deviation : H/W Version : 4.0 Mfg Bits :0 Engineer Use :0 snmpOID :9.12.3.1.6.273.0.0 Power Consump :3300 RMA Code : 0-0-0-0 CLEI Code :COUPAG3BAA VID :V05

# <span id="page-39-0"></span>第 **3** 章 **vPC** 配置同步

虚拟端口通道(vPC)拓扑在对等交换机上需要相同的配置。因此,您必须在两个对等 交换机上重复配置。此过程可能会因配置不当或遗漏而导致错误,有可能因配置不匹配而造 成服务中断。配置同步让您可以配置一台交换机并在对等交换机上自动同步配置,从而消除 这些问题。

在 vPC 拓扑中,每台 Inspur CN12000 系列交换机必须具有一些匹配的参数。您可以使 用 vPC 一致性检查来确认两台 Inspur CN12000 系列交换机是否具有相同的配置(1 类或 2 类)。如果交换机不匹配,那么视接口为全局接口(例如生成树端口模式)、端口级接口(例 如速度、双工或信道组类型)还是端口信道接口,vPC 可能进入暂挂状态,或者 VLAN 可能 在两个对等交换机上进入阻塞状态。因此,您必须确保将一个交换机的配置完全复制到对等 交换机。

配置同步让您可以在网络中的一对交换机之间同步配置。配置同步和 vPC 是两个独立的 功能,配置同步不会取消 vPC 一致性检查。检查会继续进行。如果配置不匹配, vPC 仍会进 入暂挂状态。

在双主动 FEX 设置中:

所有主机接口(HIF)端口都映射到内部 vPC。

vPC 配置同步功能会侦听内部 vPC 创建通知,并触发 HIF 端口配置的合并。

如果合并成功,那么所有以后的 HIF 配置都会与对等交换机同步。

如果合并失败,那么 HIF 的状态会被标记为"对等设备不同步",并且接口的配置不会 同步。

### さんじょう たいしゃ おおし はんしゃ はんしゃ はんしゃ はんしゃ はんしゅう はんしゅう はんしゅう はんしゅう しゅうしょく しゅうしょく

vPC 对等链路应被配置并处于启动状态。 您不能选择同步哪些命令。 vPC 配置同步的先决条件 配置同步的指导原则和限制条件 •有关 vPC 配置同步的信息

•如何配置 vPC 配置同步

# <span id="page-39-1"></span>**3.1 vPC** 配置同步的先决条件

vPC 对等链路应被配置并处于启动状态。

# <span id="page-39-2"></span>**3.2** 配置同步的指导原则和限制条件

您不能选择同步哪些命令。

# <span id="page-39-3"></span>**3.3** 有关 **vPC** 配置同步的信息

### **3.3.1 vPC** 配置同步的优势

配置同步的优势如下:

提供一种机制将配置从一个交换机同步到另一个交换机。 在对等设备之间建立连接时合并配置。 实现命令互斥。 支持现有会话和端口配置文件功能。 实现最低程度的用户干预。 尽可能减少用户错误的可能性。

# **3.3.2 vPC** 配置同步支持的命令

配置同步可以使用以下类型的命令:

#### さんじょう しょうしょう たいしん こうしん こうしん こうしゃ はんこう はんしゅう はんしゅう しょうかい しんしゅう しゅうしょく はんしゅう はんしゅう しゅうしょく

**show vpc config-sync cli syntax** 命令可以列出配置同步能够使用的所有命令。您不能选 择同步哪些命令。

1 类配置: 全局配置 vPC 成员端口通道配置 vPC 配置。 注意 しょうしょう しゅうしょう しんしょう しんしょう

可以通过任何一台 vPC 对等交换机提供配置。

# <span id="page-40-0"></span>**3.4** 如何配置 **vPC** 配置同步

# **3.4.1** 启用 **vPC** 配置同步

### 准备工作

您必须在两个 vPC 对等交换机上创建相同的 vPC 域 ID。确保您处于正确的 VDC 中(或 者使用 **switchto vdc** 命令)。

### 步骤摘要

```
1.switch# configure terminal
2.switch(config)# vpc domain domain-id
3.switch(config-vpc-domain)# config-sync
```
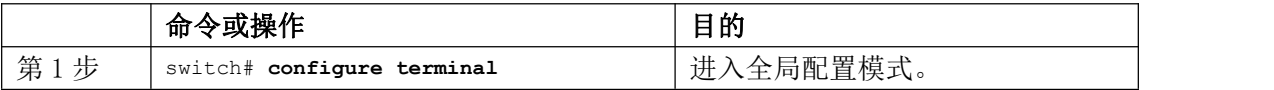

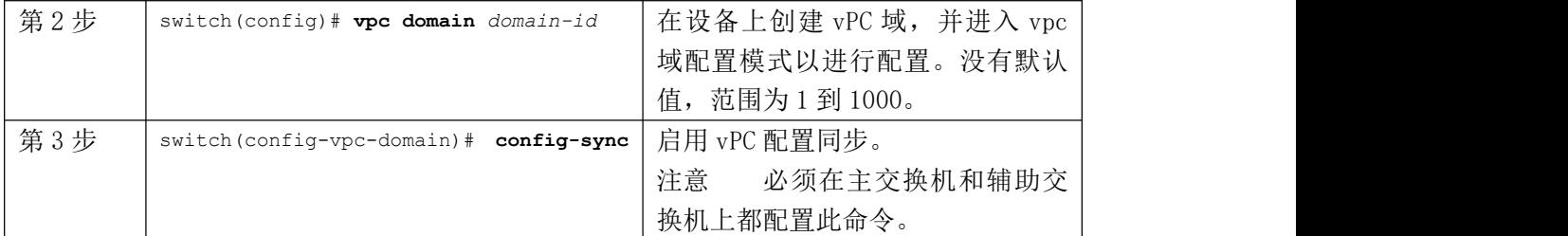

### 下表显示了交换机 1 和交换机 2 的配置同步过程:

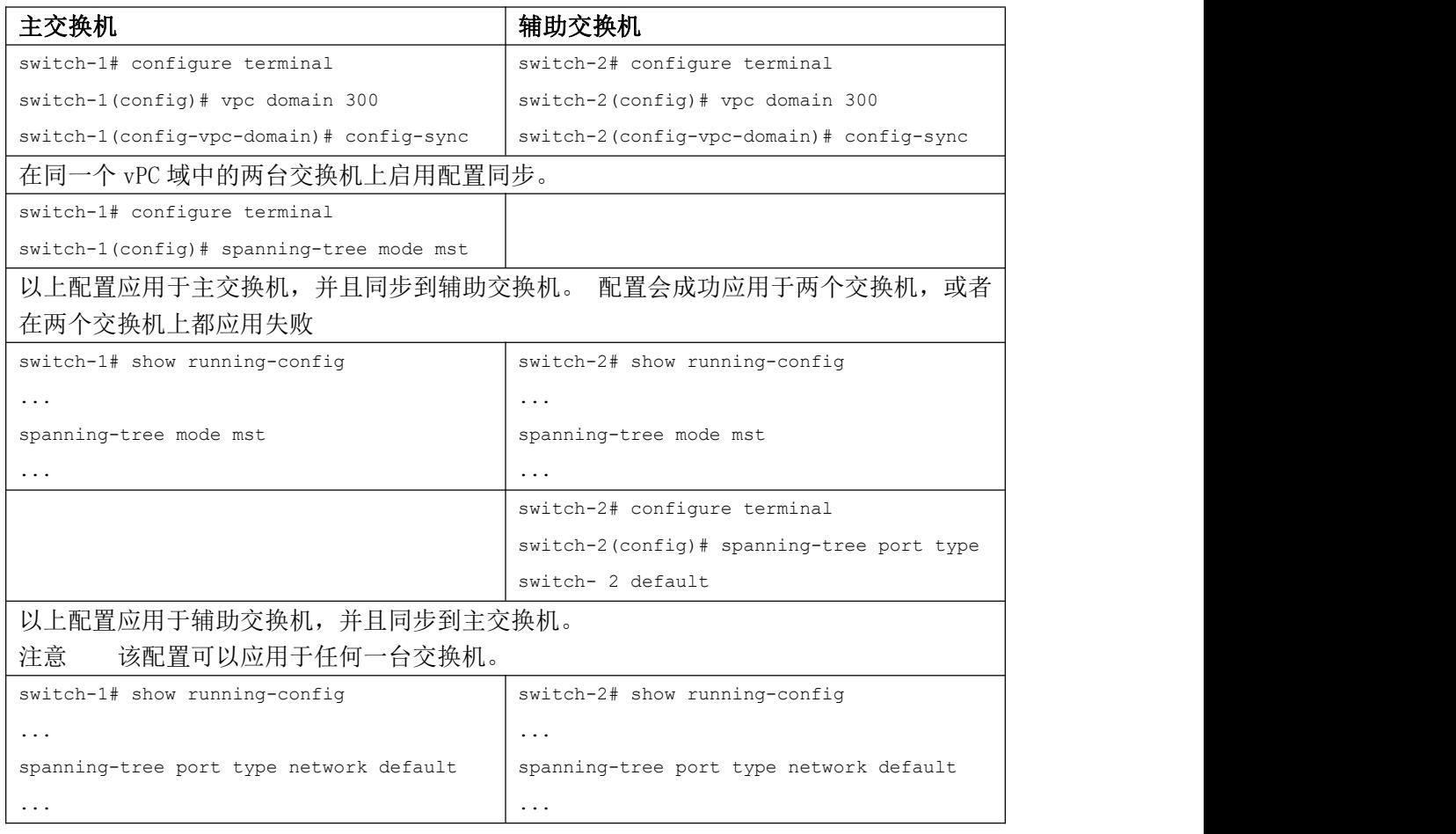

# **3.4.2** 同步物理端口 **vPC** 的配置

### 准备工作

确保您处于正确的 VDC 中(或者使用 **switchto vdc** 命令)。

### 步骤摘要

1.switch# **configure terminal**

2.switch(config)# **interface** *type slot/port*

3.switch(config-if)#**vpc** *vpc-id* [**sync {export <sup>|</sup> import**}]

4.(可选)switch(config-if)# **show running-config interface ethernet** *slot/port*

### 详细步骤

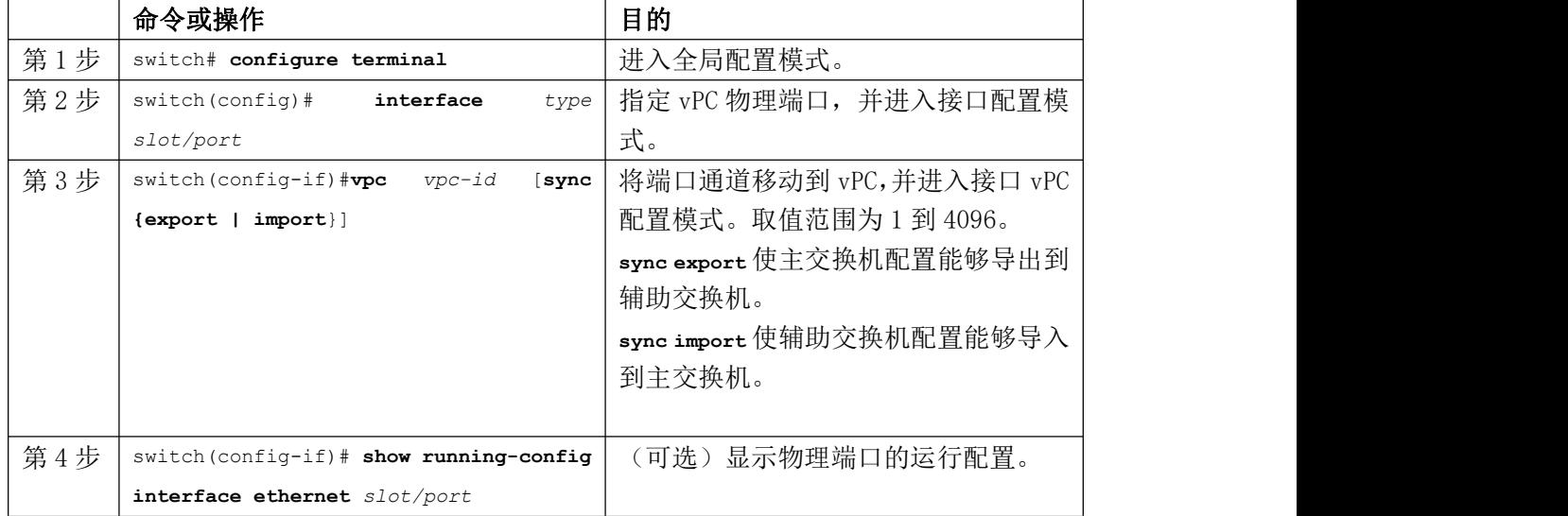

### 非对称映射

下表显示了在主交换机和辅助交换机上的 vPC 物理端口上启用配置同步(非对称映射) 的过程:

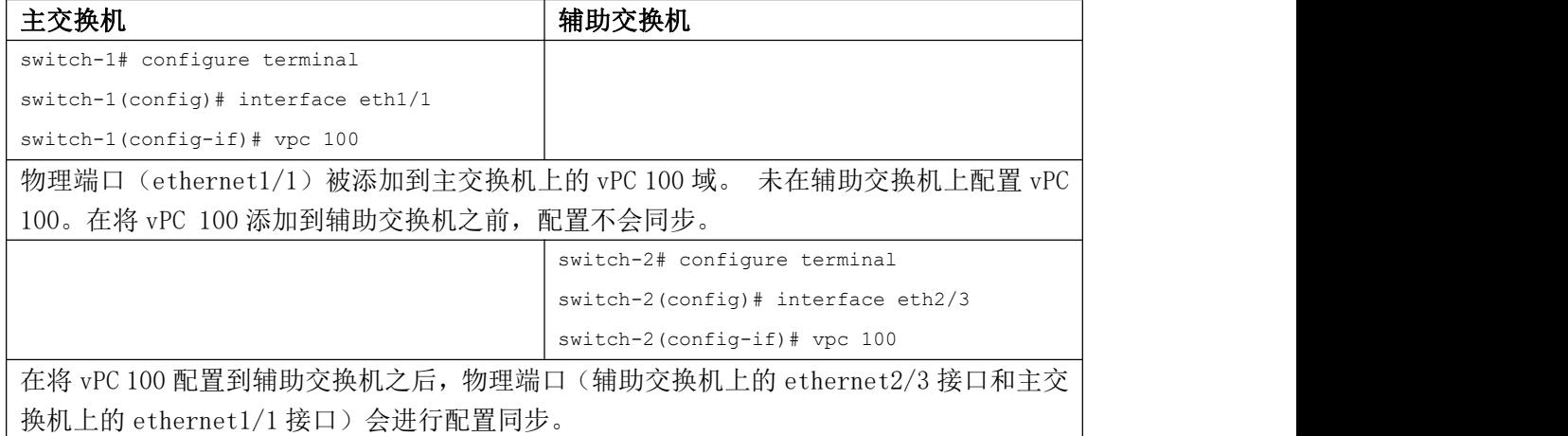

### 对称映射

下表显示了在主交换机和辅助交换机上的 vPC 物理端口上启用配置同步(对称映射)的 过程:

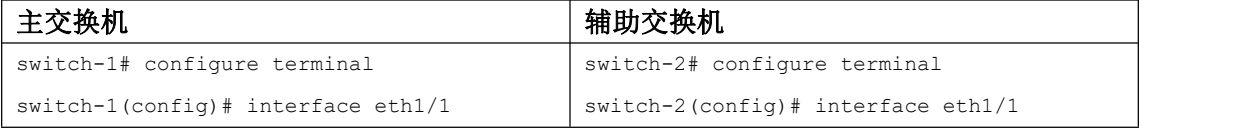

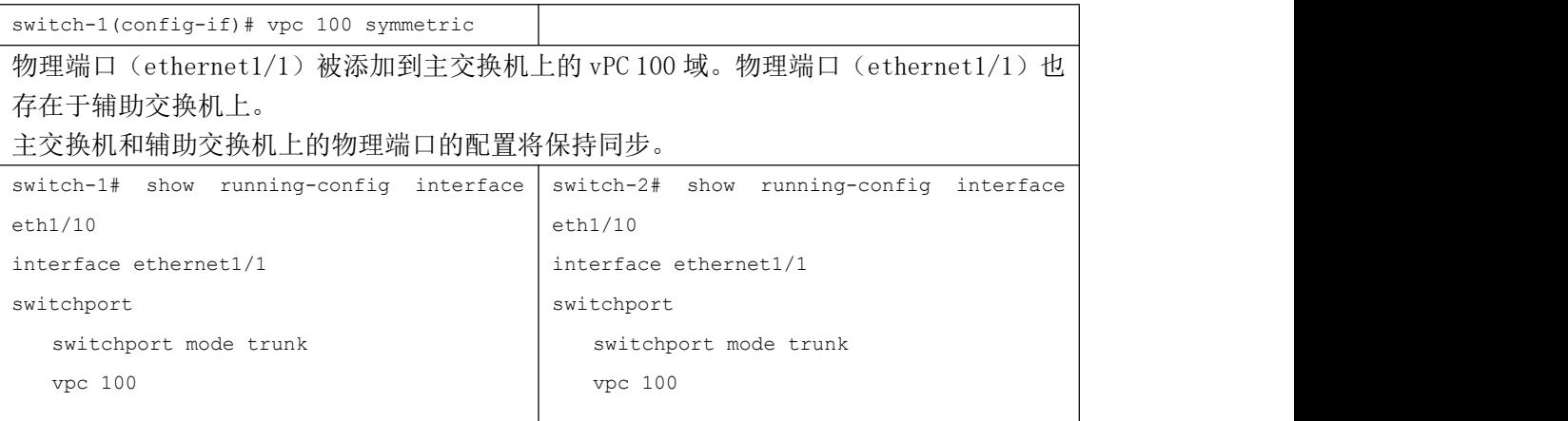

# **3.4.3** 同步 **vPC** 成员端口通道的配置

### 准备工作

确保您处于正确的 VDC 中(或者使用 **switchto vdc** 命令)。

### 步骤摘要

1.switch# **configure terminal** 2.switch(config)# **interface port-channel** *channel-number* 3.switch(config-if)# **switchport** 4.switch(config-if)#**vpc** *vpc-id* [**sync {export <sup>|</sup> import**}] 5. ( 可 选 ) switch(config-if)# **show running-config interface port-channel** *channel-number*

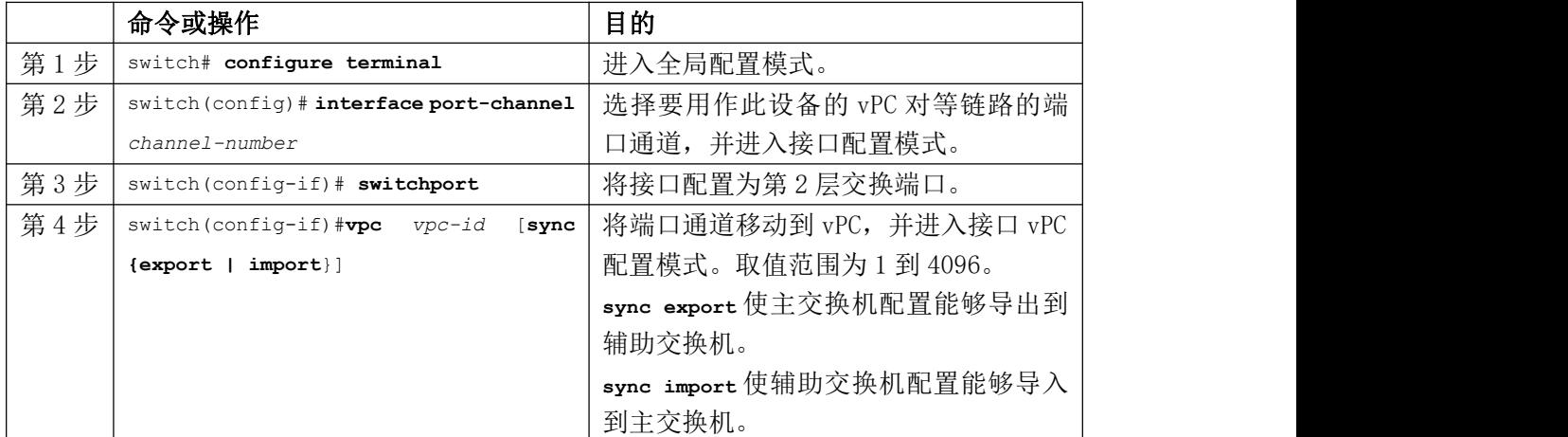

### 交换矩阵扩展器软件配置指南 vPC 配置同步

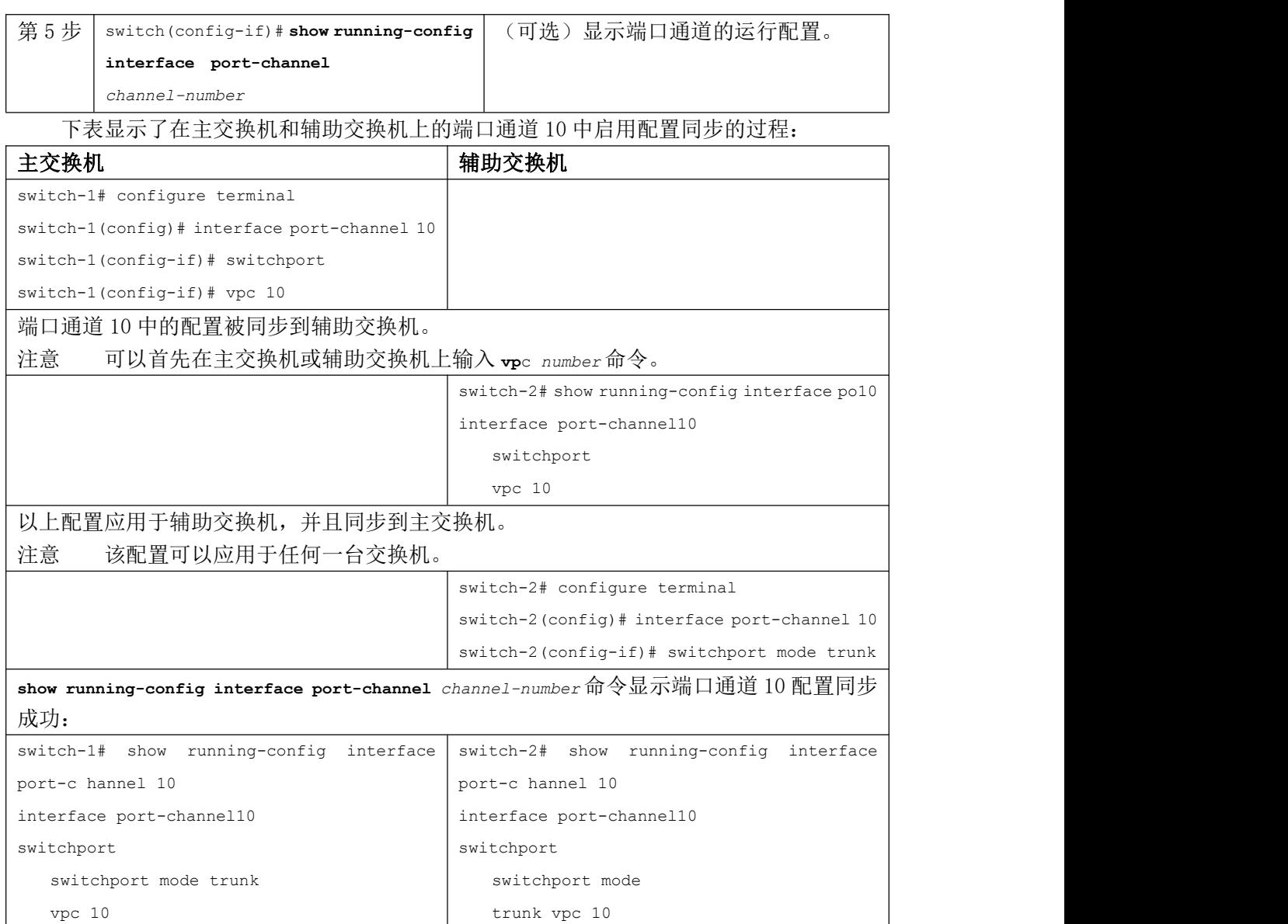

# **3.4.4** 验证 **vPC** 配置同步

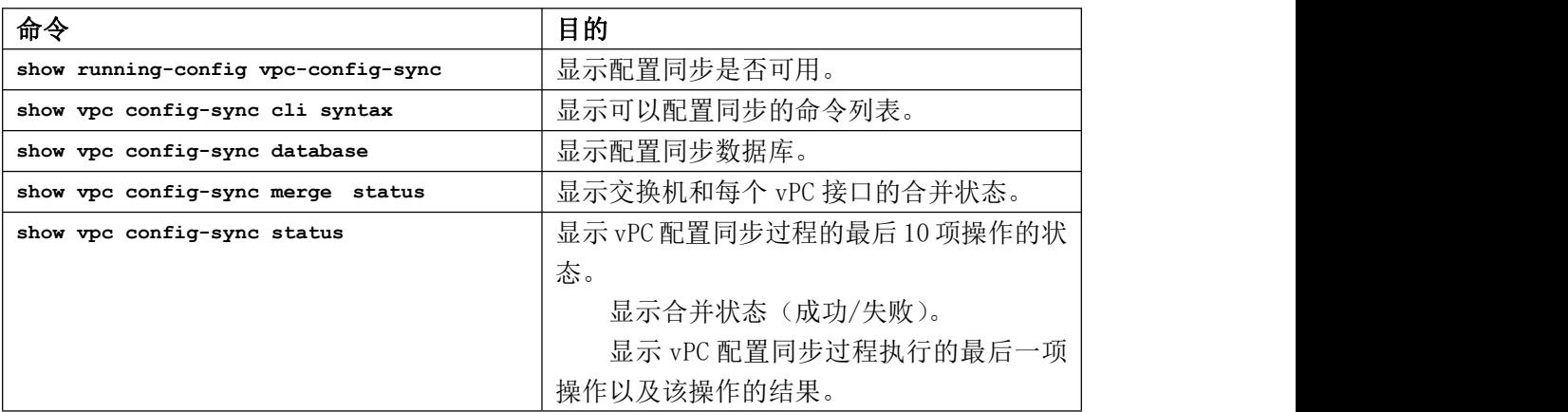

要验证 vPC 配置同步,请执行以下任务中的一种:

# <span id="page-45-0"></span>第 **4** 章 **FEX** 排队

FEX 排队可以提供一种机制来支持 FEX 设备的主机接口(HIF)上的排队。数据流量的 排队基于以太网数据包的 COS 或 DSCP 值。未标记这些值的流量将被放到默认队列。

有关 FEX 排队的信息 如何配置 FEX 排队

# <span id="page-45-1"></span>**4.1** 有关 **FEX** 排队的信息

# **4.1.1** 对使用 **COS** 的以太网帧排队

通过这一功能,系统可以根据以太网头的 COS 值来确定数据和控制以太网帧的优先级, 并将其发送到 FEX 主机接口的单独队列。这样可以确保控制帧在业务突发期间不会被丢弃。 每个 FEX 接口都有一个与之关联的 COS2Q 映射。COS2Q 映射是以太网帧的排队依据。

# **4.1.2** 对使用 **DSCP** 的以太网帧排队

通过这一功能,系统可以根据 IP 头的 DSCP 值来确定数据和控制以太网帧的优先级,并 将其发送到 FEX 主机接口的单独队列。这样可以确保控制帧在业务突发期间不会被丢弃。 排队依据是网络 qos 模板上的 DSCP 到队列映射配置。

# <span id="page-45-2"></span>**4.2** 如何配置 **FEX** 排队

### **4.2.1** 更改 **COS2Q** 映射

步骤摘要

1.**enable**

```
2.configure terminal
```

```
3.class-map type queuing match-any queue 4.match cos 4-7
5.end
```
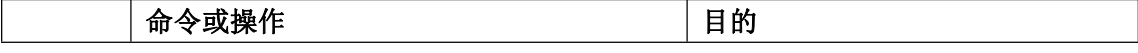

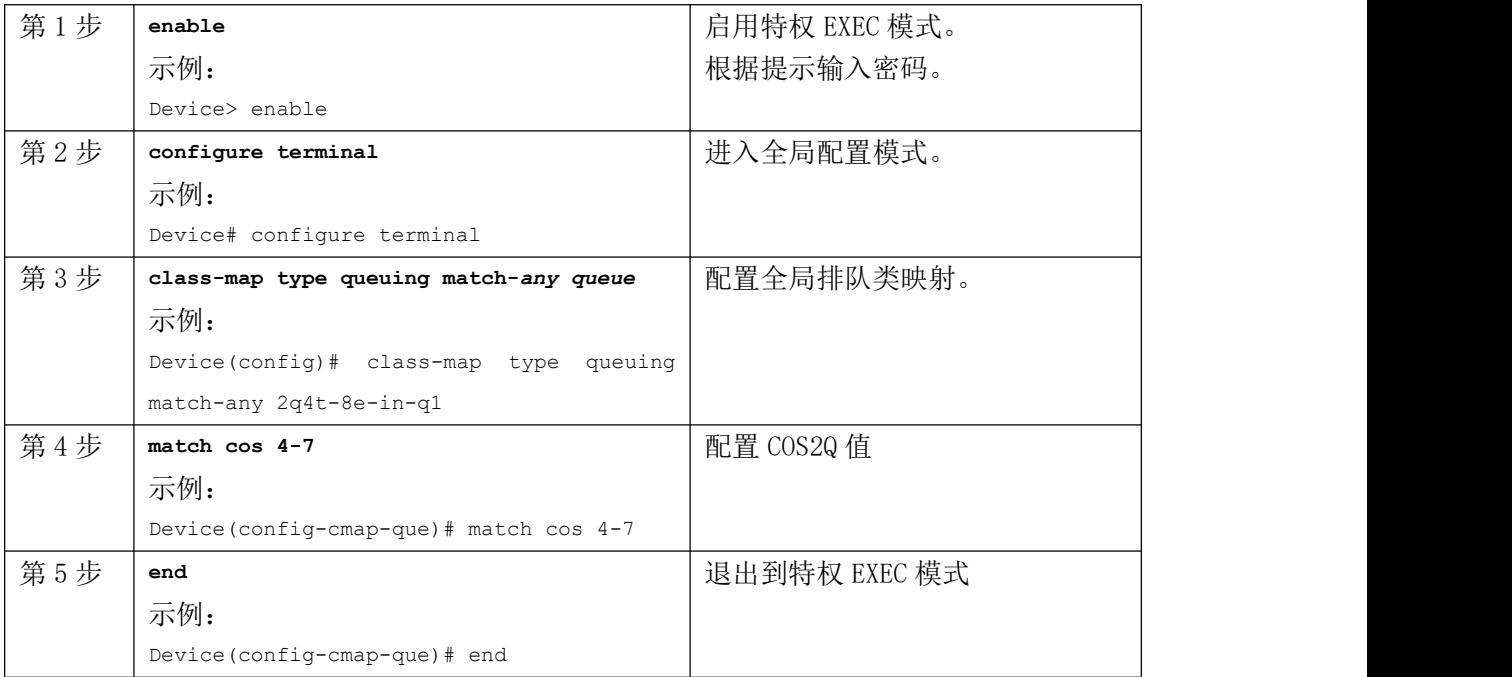

# **4.2.2** 更改 **DSCP2Q** 映射

### 步骤摘要

1.enable

2.configure terminal

3.class-map type queuing match-any 2q4t-8e-in-q-default

4.match dscp *value-range*

5.end

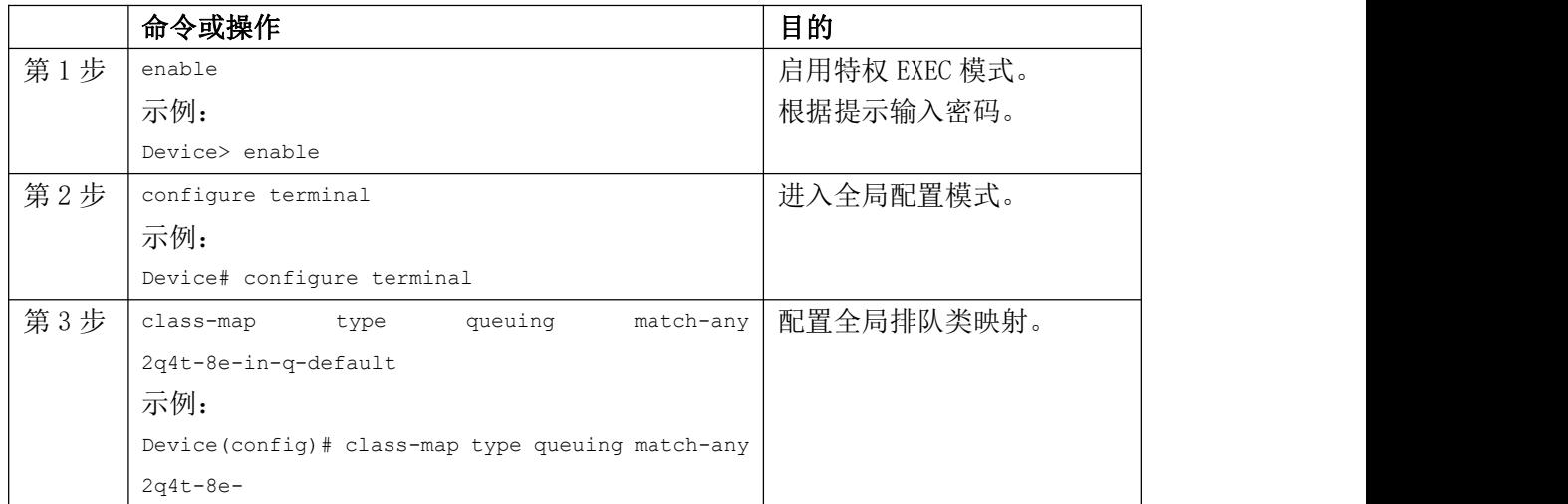

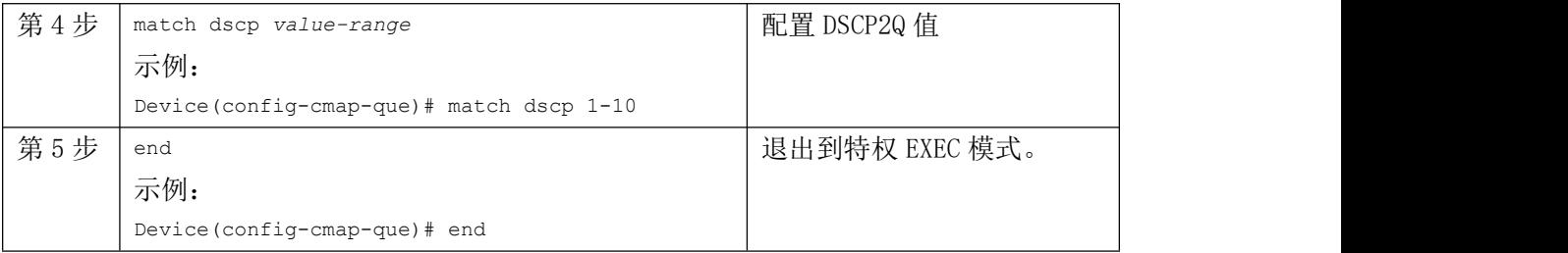

# **4.2.3** 更改网络 **qos** 模板

系统为每个网络 qos 模板定义队列的 cos2q 映射、带宽、mtu 和优先级。FEX 根据给定 网络 qos 模板的默认值配置。要更改这些默认值,您应该先克隆一个模板然后再更改值。然 后可以将策略应用到系统 qos。

### 步骤摘要

1.**enable**

```
2.configure terminal
```
3.**system qos**

```
4.service-policy type network-qos policy
```
5.**end**

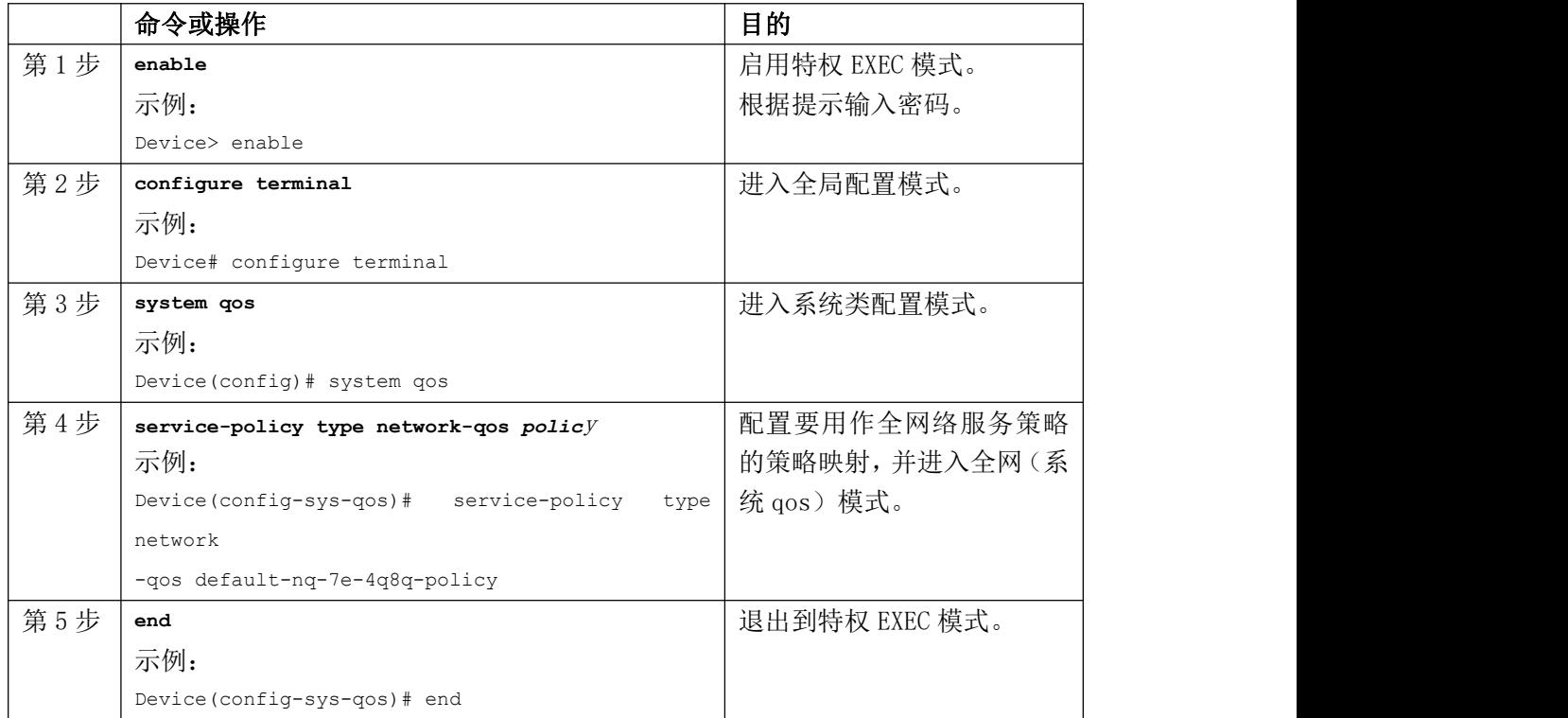

# **4.2.4** 验证 **FEX** 排队

### 步骤摘要

1.**show queuing interface** *fex-interface value/slot*

```
show queuing interface fex-interface value/slot
示例: フィスティッシュ スタックス あいしゃ しんこうしょう
Device# show queuing interface ethernet 101/1/1 invalid interfac e
slot 4
=======
Interface is not in this module. slot 9
=======
Ethernet101/1/1 queuing information:Input buffer
 allocation:
  Qos-group: ctrl frh:0
 drop-type: drop cos:7
  xon xoff
  buffer-size
  ---------+---------+----------- 2560
             7680 10240
  Qos-group:0 2 (share d)
  frh:8
  drop-type: drop cos:0 1 2 3 4 5 6
  xon xoff
  buffer-size
  ---------+---------+----------- 0
             142080 151040
  Queueing:
  queue qos-group cos priority bandwidth mtu
  --------+------------+--------------+---------+---------+----
  ctrl-hi n/a 7 PRI 0
  2400
  ctrl-lo n/a 7 PRI 0
  2400
  2 0 0 1 2
```
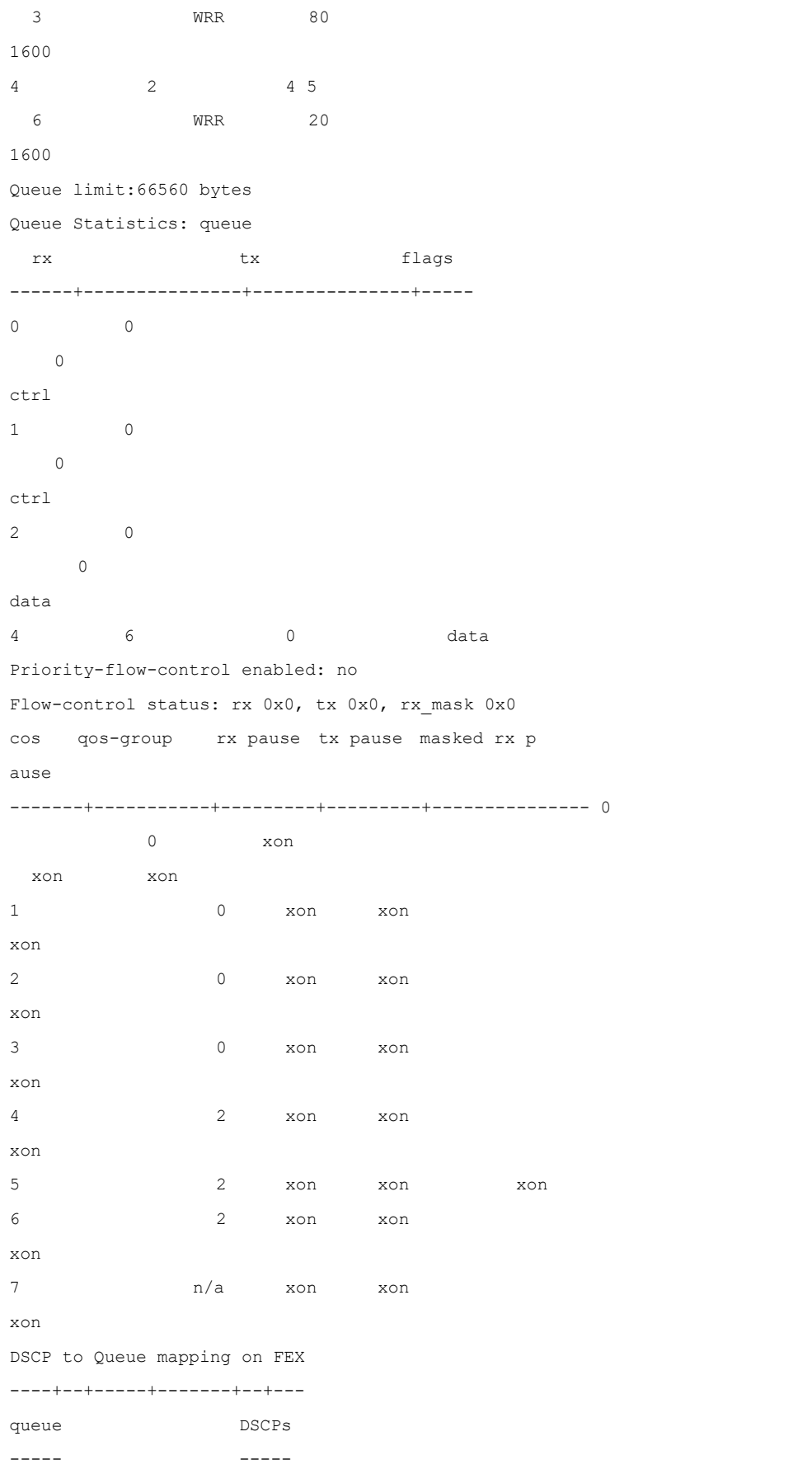

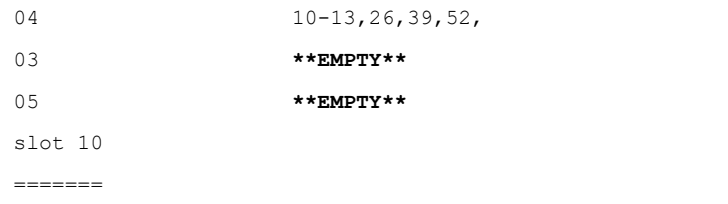